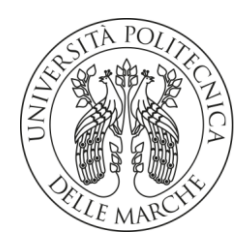

## **UNIVERSITA' POLITECNICA DELLE MARCHE**

FACOLTA' DI INGEGNERIA

Corso di Laurea triennale in Ingegneria Gestionale

 **Digitalizzazione dei processi aziendali per l'evoluzione della PMI. Implementazione di un sistema ERP. Il caso Santoni s.r.l..**

**Digitization of business processes for the evolution of the SME. Implementation of an ERP system. The Santoni s.r.l. case.**

Relatore: Chiar.mo/a Tesi di Laurea di:

Prof. *Bevilacqua Maurizio Anna Chiara Brozzi*

A.A. 2019 / 2020

## Indice

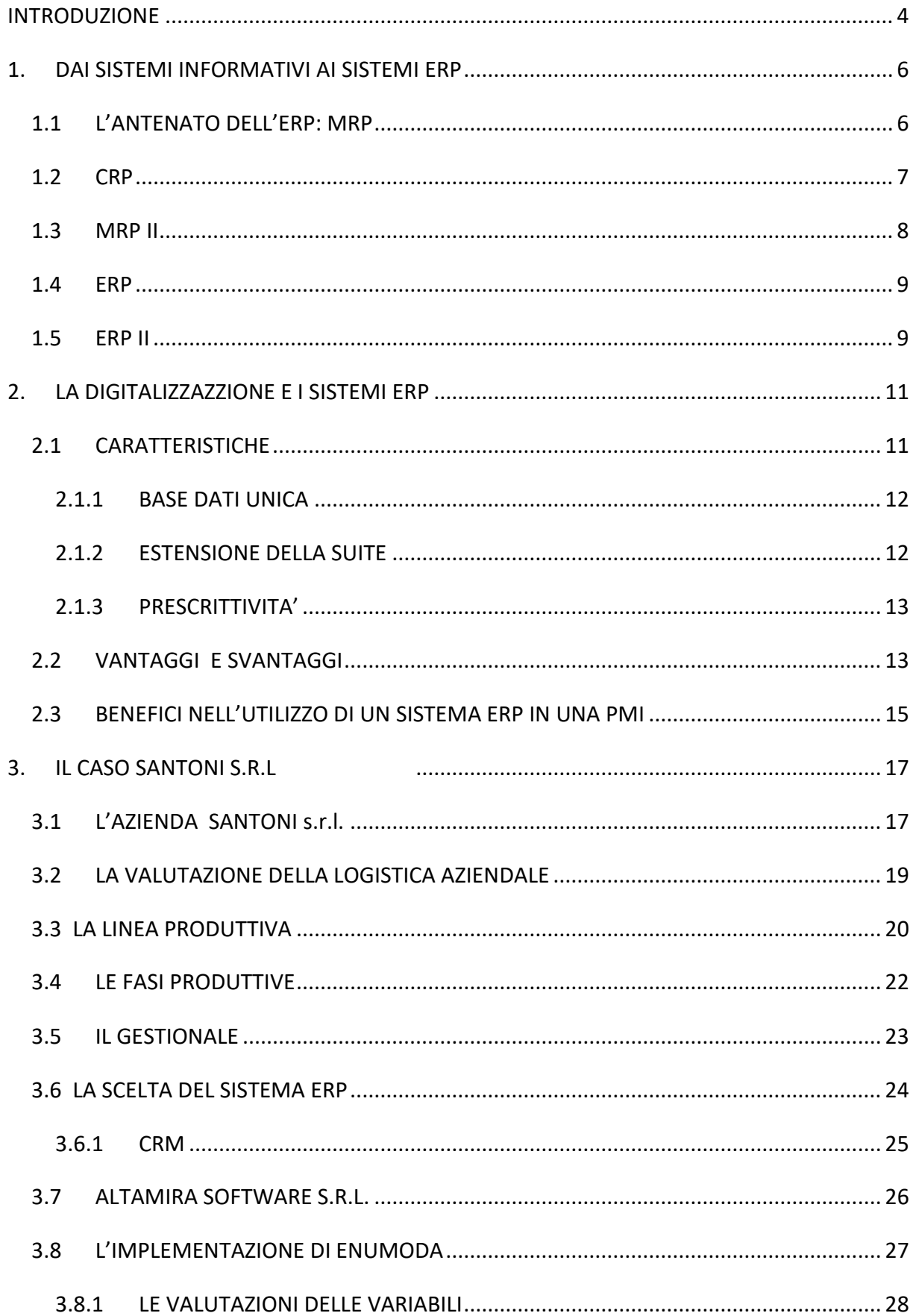

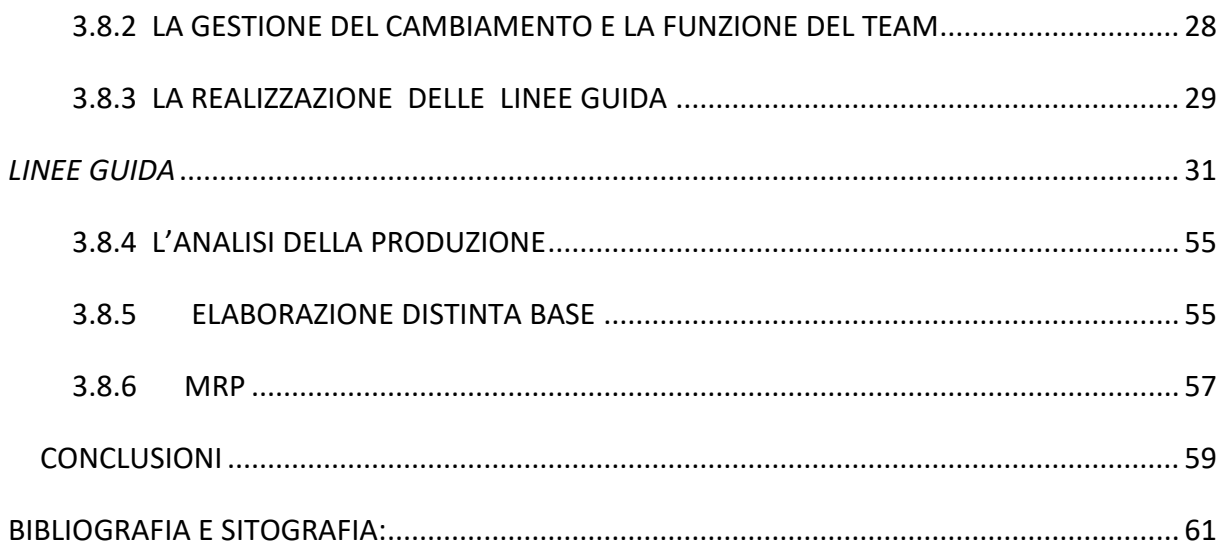

### <span id="page-3-0"></span>**INTRODUZIONE**

La tesi presenta l'implementazione di un sistema Enterprise Resource Planning (ERP), sistema di gestione che integra tutti i processi di business rilevanti di un'azienda come vendite, acquisti, gestione del magazzino e contabilità.

Tra le ragioni che hanno portato le aziende ad adottare nuovi sistemi gestionali si possono annoverare l'evoluzione tecnologica e l'evoluzione dei sistemi produttivi. L'evoluzione tecnologica ha reso i sistemi ERP la rappresentazione dell'immagine dell'azienda "in formato digitale" perché tratta persino gli aspetti più "leggeri" della gestione sotto una veste informatica.

L'evoluzione dei sistemi produttivi ha comportato nuove esigenze come la flessibilità dei prodotti e dei cicli di vita, la customizzazione dei prodotti secondo le specifiche dei clienti e la rapidità nel realizzare sempre più articoli nuovi.

L'applicazione di questi sistemi ERP risulta, in una realtà come quella odierna in cui il costo del valore aggiunto è percentualmente sempre più importante del costo delle materie prime, essenziale ai fini di una maggiore efficienza e redditività dell'azienda, poiché permette di ottimizzare tutti i processi organizzativi aziendali.

I sistemi ERP tendono ad eliminare gli sprechi ed errori, poiché consentono di controllare e gestire tutte le sfaccettature aziendali e sulla quale passa l'intero sistema informativo, organizzativo e operativo.

Negli anni passati si creavano e realizzavano notevoli quantità di prodotti e materie prime per rispondere a una domanda di mercato sempre più crescente. Questa strategia risulta obsoleta a causa di una domanda sempre più crescente sia in riferimento alle quantità che alle esigenze dei consumatori.

Per produzione a magazzino si intendeva, dunque, la realizzazione di quantità di prodotti che risultavano essere in seguito "svenduti" perché superiori alla domanda.

In tempi più recenti, la produzione e la logistica sono basate sul produrre e acquistare "velocemente" solo quando necessario,modalità alla base dell'*ambiente produttivo pull*, che permette di eliminare una notevole quantità di sprechi, mediante la riduzione del *production lead time* . La gestione secondo una visione rigorosamente pull rappresenta il risultato finale della strategia del *Just In Time* che permette di trasformare ambienti push in ambienti pull.

Gli ERP sono stati progettati come programmi per la gestione dei processi dell'area logisticoproduttiva e diventati nel tempo sistemi integrati e modulari in grado di coprire tutte le aree che possono essere automatizzate e monitorate all'interno di un'azienda.

Le aree di interesse sono riferite:

- agli acquisti,
- alla progettazione,
- alla produzione,
- ai magazzini,
- alle vendite e alle spedizioni,
- alla contabilità, gestione finanziaria e controllo di gestione.

I sistemi ERP permettono, dunque, al personale, addetto all'utilizzo, di operare in un contesto unico e uniforme, indipendentemente dall'area applicativa.

Le ultime versioni degli ERP, presenti sul mercato, sono definite ERP estesi o di seconda generazione, ERP II, inglobano al loro interno nuove funzioni che, utilizzando proprio le nuove tecnologie di comunicazione, consentono di dialogare in tempo reale con la propria filiera produttiva o commerciale. In tal modo si creano nuovi modelli di gestione d'impresa in cui si considera l'azienda come un sistema aperto e profondamente integrato con il mondo esterno.

Il primo capitolo è dedicato all'evoluzione dei sistemi gestionali che poi hanno portato al concetto di sistemi ERP.

Il secondo tratta le caratteristiche di un sistema ERP , i vantaggi e gli svantaggi legati all'implementazione dello stesso e in ultimo, sarà analizzato il caso studio avente ad oggetto la digitalizzazione della Santoni s.r.l. attraverso l'implementazione del software Enumoda durante la mia esperienza di stage.

## <span id="page-5-0"></span>**1. DAI SISTEMI INFORMATIVI AI SISTEMI ERP**

In questo capitolo, come già anticipato, si analizza l'evoluzione dei sistemi informativi che ha portato alla nascita dei sistemi ERP "Enterprise Resource Planning", tali sistemi rappresentano una nuova modalità di digitalizzazione nel panorama della gestione aziendale, in quanto aiutano le imprese a semplificare i processi e a operare in modo efficiente ed efficace.

I sistemi informativi aziendali, nel tempo, si sono ampliati e arricchiti in quanto necessari a coprire sempre più funzioni,che non sono solo limitate al supporto delle attività produttive ma riferite a tutta le operazioni interne ed esterne dell'azienda. Per integrare tali funzioni si può fare riferimento ai seguenti sistemi conosciuti come MRP, MRP II, ERP, ERP II.

### <span id="page-5-1"></span>**1.1 L'ANTENATO DELL'ERP: MRP**

La programmazione degli acquisti e della produzione degli anni '70 -'80 venne modificata e poi resa più semplice con l'introduzione di computer. La diminuzione del costo dei computer ha incoraggiato e ha reso l'acquisto accessibile a più aziende. L'introduzione di software più operativi ha permesso una prima forma di digitalizzazione al fine di mantenere aggiornato il flusso informativo e di gestire giacenze, ordini a cliente o a fornitore che necessitavano elevati livelli di prestazione. Grazie alla diffusione dei computer venne introdotto nella concezione aziendale il piano materials requirement plannig cioè MRP-Pianificazione degli Acquisti di Materiali che permetteva, attraverso strumenti informatici, di programmare e non di stimare, come accadeva in passato, la produzione e l'acquisto dei componenti in corrispondenza del periodo in cui la richiesta era effettiva riferita alla domanda.

Il sistema MRP fa riferimento al Piano Principale di Produzione, definito Master Production Schedule (MPS), il quale a partire da dati in input come gli ordini di acquisto, le previsioni di vendita e il piano aggregato, rilascia in output il cosa, quanto e quando produrre, tenendo conto dei vincoli sul tempo di attraversamento e sulla capacità produttiva.

Dati come input: il piano MPS, l'esplosione della distinta e la situazione inventariale, il piano MRP rilasciava il calcolo dei fabbisogni di capacità, sottoposto, da parte del responsabile della produzione, al confronto con la capacità effettiva. Spettava al responsabile della produzione valutare se fosse sufficiente o meno o se fosse necessario ricorrere ad eventuali acquisti.

L'utilizzo di questo sistema nelle aziende permise di mantenere bassi i livelli delle scorte, portando alla diminuzione del costo di stoccaggio, che rappresenta ancora oggi una voce di costo che non va sottovalutata.

### <span id="page-6-0"></span>**1.2 CRP**

Al piano MRP si affianca il Capacity Requirements Planning (CRP), un sistema computerizzato che permette di definire i carichi di lavoro a partire dal piano degli approvvigionamenti e della produzione stabilito di seguito dal piano MRP.

Il CRP assume in input la sequenza delle operazioni, l'emissione degli ordini pianificati e gli ordini aperti e in output rilascia il profilo di carico per ogni centro di lavoro.

Inizialmente tale sistema presupponeva una capacità produttiva infinita per semplificare i calcoli, ma attuando il perfezionamento del modello, il modulo CRP diventa a capacità finita e il suo profilo viene confrontato con il vincolo di capacità produttiva. Da questa analisi possono presentarsi due differenti situazioni:

- una prima caratterizzata dalla capacità maggiore del carico: in tal caso è possibile intervenire acquisendo più ordini, anticipando le attività previste per periodi successivi o riducendo la capacità regolare;

- una seconda caratterizzata dal carico maggiore della capacità : in tal caso si può intervenire eliminando le richieste non necessarie, aumentando la capacità, rivedendo il piano MPS o in ultimo ricorrendo al subappalto.

L'introduzione del piano MRP e del piano CRP ha guidato le azioni di acquisto e di produzione dei prodotti, definendo in modo sempre più chiaro e semplice l'acquisizione di materie e la pianificazione della capacità produttiva, ciò ha portato a una riduzione dei costi inventariali e alla diminuzione dei lead time che il sistema presentava. Si rendeva necessario, tuttavia, trovare una soluzione ad una serie di problematiche quali la manutenzione degli impianti, il riempimento della manodopera specializzata utile per la conduzione degli impianti stessi e la valutazione delle ripercussioni delle decisioni produttive sulla gestione aziendale.

### <span id="page-7-0"></span>**1.3 MRP II**

La tecnologia MRP, nel corso del tempo, ha subito numerosi cambiamenti che ne hanno incrementato la capacità e la potenza, trasformandosi nella soluzione che molti chiamano MRP II "Manufacturing Resource Planning", ovvero una tecnologia che ha permesso, già negli anni'80, di gestire più processi di produzione grazie all'aumento della capacità di memorizzazione dei dati dei dispositivi. La diffusione del piano MRP è attribuita a Oliver Wight (consulente indipendente)<sup>1</sup>, che ha trattato il concetto di MRP II come processo ad anello chiuso della pianificazione materiale e verifica della capacità<sup>2</sup>. Il piano MRP II rappresenta, dunque, una tecnica della pianificazione a ciclo chiuso, che permette attraverso i sistemi MPS e MRP di verificare che i suoi risultati siano adeguati .

Il piano MRP II permette di tener conto non solo degli aspetti tecnici della produzione ma anche di quelli economico-aziendali della produzione stessa.

Una definizione delle procedure MRP II è data dall' American Production and Inventory Control Society (APICS): <<Un metodo per l'effettiva pianificazione di tutte le risorse di un'azienda manifatturiera. Idealmente esso valuterà la pianificazione delle operazioni in unità e la pianificazione finanziaria in dollari, ed avrà la capacità di simulazione in modo da poter rispondere a quesiti del tipo "cosa succede se" (what if!). Esso è composto da una grande varietà di funzioni, collegate tra loro: pianificazione aziendale, pianificazione delle vendite e delle operazioni, pianificazione la produzione e sistemi di supporto all'esecuzione della produzione e dell'approvvigionamento. L'output di questi sistemi è integrato con sistemi contabili di gestione processi di acquisto, budget delle consegne e previsioni dei livelli di magazzino misurati in dollari. I sistemi MRP II discendono e sono una logica estensione dei sistemi MRP a ciclo chiuso>><sup>3</sup>.

In altre parole il piano MRP II, per la prima volta, ha permesso alle aziende di avere un sistema integrato che riesce a mettere in collegamento i dati del processo di approvvigionamento, della programmazione e pianificazione della produzione.

 $\overline{a}$ 

<sup>1</sup> Wight O., *MRP II: Pianificzione delle risorse di produzione,* FrancoAngeli, 1989(traduzione in italiano)

<sup>2</sup> Galdini G., *La ricchezza degli oggetti: le applicazioni per la produzione- come un'idea diventa un prodotto.,*  FrancoAngeli, 2018

<sup>&</sup>lt;sup>3</sup> American Production and Inventory

### <span id="page-8-0"></span>**1.4 ERP**

L'ERP, "Enterprise Resource Planning", che letteralmente significa "Pianificazione delle Risorse d'Impresa", è stato usato per la prima volta solo negli anni '90 per descrivere il software che unificava le funzionalità delle tecnologie antenate MRP e MRP II, includendo altre funzionalità legate al "back office" e alla gestione aziendale, come il rapporto con i clienti e con i fornitori. L'implementazione dei sistemi ERP risponde ad una struttura che può essere definita "Three Tiers"<sup>4</sup>, tre livelli, così divisi in:

- *client*, lo strumento utilizzato dall'utente;
- *application server,* la macchina che gestisce le procedure;
- database sever, gestisce gli archivi.

Pertanto elementi delle società come la gestione della finanza e la contabilità, delle risorse umane, dei progetti e del magazzino, venivano coordinate unicamente con un solo software.

### <span id="page-8-1"></span>**1.5 ERP II**

 $\overline{a}$ 

L'evoluzione di tali sistemi va avanti fino agli anni 2000 quando per la prima volta si parlò di tecnologia "ERP II", che consentiva a chi ne faceva utilizzo di accedere alle informazioni aziendali raccolte dalla suite ERP, in real time, ed in grado di coordinarsi anche con sistemi esterni all'azienda. L'ERP esteso<sup>5</sup> si è sviluppato mediante strumenti informatici ed informativi. La Supply Chain Management (SCM), cioè l'insieme delle applicazioni riferite alla gestione delle attività logistiche, permette all'interno di questo sistema di acquisire informazioni e dati sui fattori produttivi, al fine di semplificare le procedure di comunicazione con tutti i soggetti degli approvvigionamenti.

Uno strumento utile per l' estensione ERP è rappresentato dalla gestione delle relazioni con i clienti effettuabile tramite il Costumer Relationship Management (CRM) software utile per l'identificazione, l'acquisizione e la fidelizzazione dei clienti.

I sistemi ERP sono in continua evoluzione e molte suite ERP sono basate sulla tecnologia cloud che ha permesso l'accesso da remoto. Tra le caratteristiche principali acquisite negli ultimi anni si ha l'estrema flessibilità che permette di adattarsi ad ogni esigenza aziendale.

<sup>4</sup> Quagli A., Dameri P.R., Inghirami I.E., *I sistemi informativi gestionali*, Milano, FrancoAngeli, 2005

<sup>5</sup> Manca F., *Il controllo di gestione nelle imprese alberghiere – principi,metodi e tecniche applicative,* Ipsoa , 2013

Nel capitolo che segue verranno analizzate tutte le sfaccettature che costituiscono un sistema ERP.

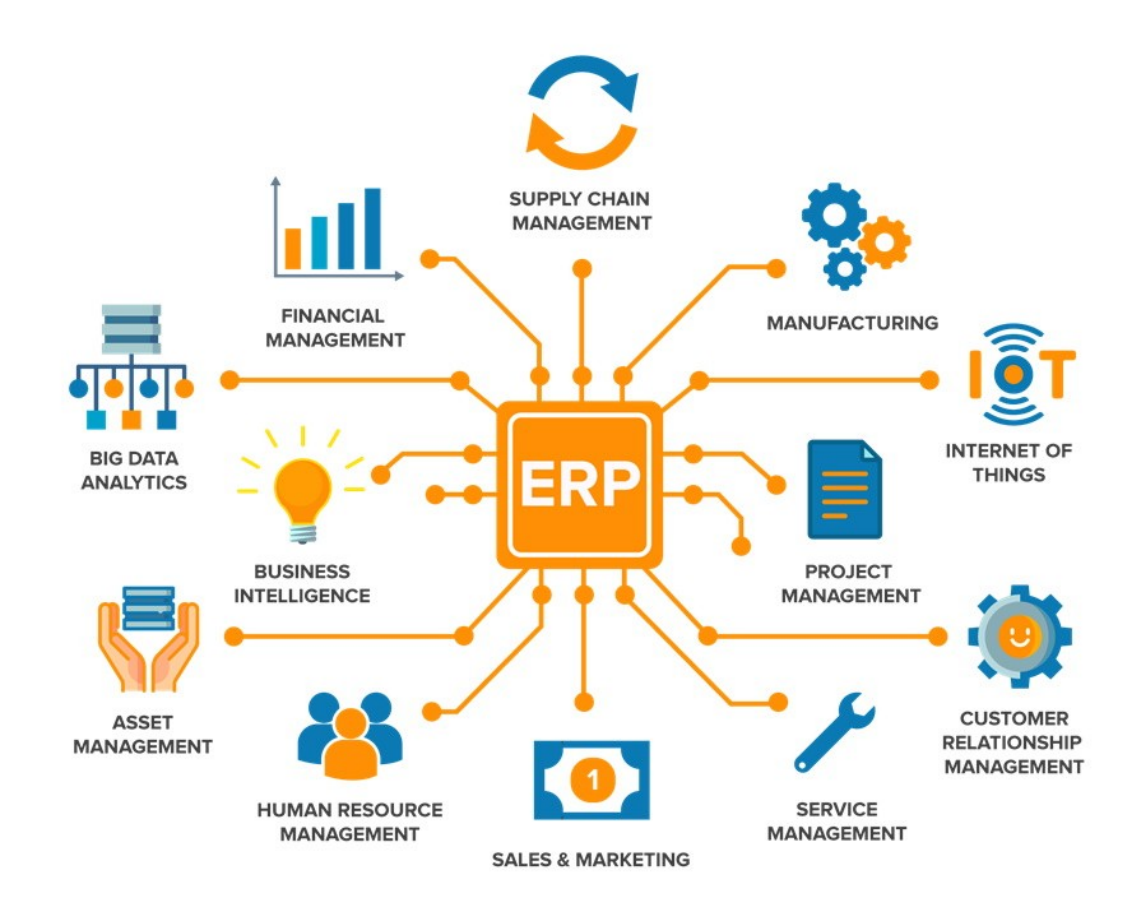

<sup>6</sup> Rappresentazione di un sistema ERP.

 6 https://www.logiframe.com/en/solutions/erp-system/

## <span id="page-10-0"></span>**2. LA DIGITALIZZAZZIONE E I SISTEMI ERP**

#### Digitalizzare significa

- semplificare e risparmiare utilizzando la tecnologia con soluzioni diverse a seconda delle varie necessità;

- abbandonare strumenti tradizionali, analogici, al fine di snellire i flussi di lavoro e automatizzare le attività e le procedure;

- dematerializzare i luoghi fisici per condividere e comunicare le informazioni in tempo reale. La digitalizzazione aziendale definisce nuove modalità partecipative e rappresenta una trasformazione globale in quanto automatizza la gestione aziendale, crea nuovi canali di condivisione e raccoglie i dati elaborandoli per la gestione dei cicli produttivi.

La digitalizzazione di un'impresa può avvenire attraverso l'utilizzo di sistemi Enterprise Resource Planning. I modelli di business e la competitività delle aziende presuppongono la trasformazione digitale o Digital Trasformation cioè quel sistema di cambiamenti tecnologici e organizzativi che rivaluta e riposiziona l'offerta del business aziendale con l'obiettivo di internazionalizzare le imprese mediante l'uso di nuove tecnologie. Questa nuova dimensione introduce il concetto di "catena del valore digitale"<sup>7</sup>. La crescita d'impresa si basa essenzialmente su dei fattori che il digitale supporta, tra questi l'internazionalizzazione del business verso i mercati globali, il passaggio generazionale con l'introduzione di nuove competenze nell'IT (Information Technology) e il Business Intelligence.

#### <span id="page-10-1"></span>**2.1 CARATTERISTICHE**

 $\overline{a}$ 

La reingegnerizzazione di processi e le procedure applicate in una logica aperta ed estesa realizzano un'operatività sempre più contestuale e puntuale all'insegna dell'efficienza. Semplicità e scalabilità ma anche sicurezza caratterizzano il sistema ERP.

La suite ERP è strutturata in modo da rispecchiare una precisa concezione del sistema informativo aziendale, con caratteristiche quali l'unicità dell'informazione, l'estensione, modularità funzionale e la prescrittività costituiscono il paradigma funzionale, che indichiamo come paradigma ERP.

<sup>&</sup>lt;sup>7</sup> De Luca A., *Innovazione,Digitalizzazione, Internazionalizzazione delle PMI Italiane, yuocanprint, 2017* 

### <span id="page-11-0"></span>**2.1.1 BASE DATI UNICA**

L'utilizzo di un comune repository dei dati e dei servizi di replica automatica permette di memorizzare i dati condivisi, gli ERP, come già analizzato, vengono strutturati con una base dati unica, o meglio unica fisicamente, tale caratteristica permette ai moduli che costituiscono l'ERP di comunicare tra loro.

La presenza di un database unico comporta molti vantaggi:

- la sincronizzazione di processi gestionali indipendenti è abilitata dell'aggiornamento unificato delle basi dati;

- l'informazione è garantita dai sistemi ERP in riferimento ad ogni evento di un processo mediante un procedimento di tracciabilità e di certificazione.  ${}^{8}$ 

L'unicità dell'informazione a livello operativo favorisce, inoltre, in modo naturale, l'unicità dei dati per la direzione aziendale.

Per ottenere l'unicità i sistemi ERP si utilizzano l'integrazione verticale dell'informazione operativa e manageriale, la quale si basa su un Date Warehouse che memorizza i dati, aggregati e trasformati estratti dalla base dati operativa e da altre fonti, e rende disponibili informazioni sintetiche univoche. La complessità delle informazioni del mondo, contemporaneo necessita di una gestione sempre più efficiente, il "Data Warehouse", permette, dunque, la conservazione dei dati per il supporto dei processi decisionali e per agevolare le complesse analisi di Business Intelligence.<sup>9</sup>

### <span id="page-11-1"></span>**2.1.2 ESTENSIONE DELLA SUITE**

I sistemi ERP, conseguentemente alle evoluzioni subite che li hanno resi molto estesi, si propongono come soluzioni di riferimento per il sistema informativo aziendale.

L'estensione risulta efficiente poiché la suite è composta da moduli autosufficienti che permettono all'azienda di scegliere una strategia d'implementazione coerente con il livello di rischio che è in grado di sostenere.

L'azienda che adotta sistemi ERP, tenendo conto di queste caratteristiche, può scegliere secondo due tipi di strategie di implementazione:

 $\overline{a}$ 

<sup>8</sup> Motta G., *Paradigma ERP e trasformazione dell'impresa,* 2002

<sup>9</sup> Milanato D.,*Demand Planning- processi,metodologie e modelli matematici per la gestione della domanda commerciale*, Spinger, 2008

- Una implementazione parziale, la quale comporta un basso rischio, dal momento che l'azienda sceglie di sostituire i sistemi informatici obsoleti preesistenti con un ristretto nucleo di moduli.
- Una implementazione di un elevato numero di moduli attraverso due varianti.

In relazione alla prima se si privilegia la linearità e la semplicità si possono utilizzare moduli di un solo vendor ottenendo una strategia definita "One stop shopping"; in relazione alla seconda se si sommano più moduli di diversi vendor, si utilizza la strategia "Best of the breed".

## <span id="page-12-0"></span>**2.1.3 PRESCRITTIVITA'**

Il sistema ERP all'interno di un'azienda normalizza il comportamento dell'utente aziendale ribaltando la precedente situazione in cui il software doveva adattarsi alle esigenze dell'utente.

La prescrittività comporta ingenti implicazioni come la semplificazione dell'analisi dei requisiti, per cui l'analista non deve specificare l'intero processo gestionale ma occuparsi della diversificazione rispetto al modello standard, della standardizzazione dei processi, dell'uniformalizzazione dei comportamenti e della razionalizzazione dei processi. Si tratta pertanto di far coincidere il progetto informatico ERP con un progetto di razionalizzazione organizzativa noto come BPR (Business Process Reengineering).

Tuttavia la prescrittività può comportare una certa rigidità che non permette ai sistemi ERP di essere compatibile con le richieste dell'utente.<sup>10</sup>

## <span id="page-12-1"></span>**2.2 VANTAGGI E SVANTAGGI**

 $\overline{a}$ 

I sistemi Enterprise Resource Planning, come analizzato nei paragrafi precedenti, si utilizzano per diversi ambiti e funzioni quale la gestione integrata della relazione con i clienti (CRM), la supply chain (SCM) e l'ambito delle risorse umane (HCM), ciò vantaggiosamente comporta la possibilità di controllare e gestire tutti i processi aziendali in maniera organica evitando in tal modo la frammentazione delle informazioni tra i vari reparti.

Un altro importante vantaggio risulta essere la riduzione e l'ottimizzazione dei costi, considerate le potenzialità del sistema integrato volto a eliminare sprechi ed errori e a

<sup>10</sup> Motta G., *Paradigma ERP e trasformazione dell'impresa,* 2002

gestire e migliorare il coordinamento dei processi aziendali, rendendo possibile la verifica dell'intero flusso di lavoro.

Il sistema, inoltre, permette l'elaborazione e la ricerca delle informazioni e dei dati aziendali in maniera facile e veloce e agevola la pianificazione aziendale attraverso soluzioni ottimali.

Il cambiamento potrebbe portare degli svantaggi qualora non si faccia una adeguata analisi e una software selection insieme alle figure chiave aziendali.

Infatti qualora non si scegliesse un sistema ERP non verticalizzato per il settore aziendale si andrebbe incontro a costi elevati di implementazione e modifiche.

Il non coinvolgimento nella scelta dell'ERP delle figure chiave e storiche potrebbe determinare problematicità e resistenze al cambiamento nella riorganizzazione dei processi. Occorre, poi, considerare gli eventuali effetti indiretti che sono stati così definiti "Gli effetti indiretti di una implementazione ERP sono gli eventuali benefici riconducibili a potenziali aumenti di fatturato, derivanti da una customer satisfaction indotta dal quality improvement di gestione dei processi aziendali"<sup>11</sup>.

L'analisi di tali effetti risulta difficoltosa poiché necessita di una distinzione da ciò che può essere definito "impatto ERP" e da ciò che invece deriva dagli effetti di innovazioni successive.

I benefici indiretti perciò si avranno in riferimento alla soddisfazione del cliente in relazione rispetto al livello di servizio generato senza errori e ritardi; dall'eventuale aumento della clientela, dato che necessita di un monitoraggio per comprendere se l'aumento è ottenuto dall'uso del sistema ERP; dall'aumento del potenziale di reattività e flessibilità dell'azienda e dalla disponibilità dei dati correnti.

 $\overline{a}$ 

<sup>&</sup>lt;sup>11</sup> Francesco Giordano, Massimo de Masi, Massimiliano M. Schiraldi,, VALUTARE L'INVESTIMENTO IN SISTEMI ERP

### <span id="page-14-0"></span>**2.3 BENEFICI NELL'UTILIZZO DI UN SISTEMA ERP IN UNA PMI**

Nei paragrafi precedenti sono stati analizzati le caratteristiche, i vantaggi, gli svantaggi e gli eventuali effetti indiretti di un sistema ERP, in riferimento all'applicazione di tali sistemi in ambito aziendale.

Si tratteranno, di seguito, i benefici dati dall'utilizzo di questi sistemi, ma in piccole e medie imprese (PMI) che, comunque, nella realtà quotidiana devono far fronte a grandi complessità gestionali, rappresentate da dispersione delle energie aziendali quali:

- il rapporto con i clienti
- la gestione finanziaria
- il monitoraggio della produttività
- il flusso di contabilità, le vendite, gli acquisti
- la Supply Chain.

 $\overline{a}$ 

E' ormai indispensabile per le PMI affidarsi a un software ERP che permette l'ottimizzazione dei processi, fornendo una completa visione dei flussi operativi e raggiungendo una buona concorrenzialità rispetto al mercato.

Un software ERP evoluto può assicurare un vantaggio competitivo ad una PMI<sup>12</sup>in quanto una buona organizzazione aziendale si deve distinguere per la razionalità dei processi.

L'ERP deve, pertanto, risultare affidabile per il flusso di informazioni che permette all'azienda di non incorrere in ritardi o incomprensioni e garantire una visione completa di tutti i processi aziendali e amministrativi, di finanza, di controllo,di logistica e di produzione. Il sistema è necessario che interagisca con altri software come CRM, PIM (Product Information Management), E-commerce o con dispositivi di raccolta dati e permetta la digitalizzazione dei documenti e dei processi al fine di sfruttare al meglio l'ERP per la generazione automatica dei dati aziendali con ricadute vantaggiose quali l'ottimizzazione dei flussi informativi, un efficace coordinamento interno del personale e l'efficiente gestione del magazzino, della tempistica e della movimentazione delle merci.

La digitalizzazione dell'azienda permette, dunque, la memorizzazione in real time dei dati e riduce il tasso di rischio e i tempi morti ottimizzando l'accesso agli utenti autorizzati.

I sistemi ERP vengono definiti adattabili per la loro struttura a pacchetti modulari che permettono all'azienda di utilizzarne secondo le esigenze dei vari comparti e risultano, pertanto, personalizzabili in base alle specifiche necessità aziendali.

Le innovazioni informatiche presenti nel sistema ERP consentono all'azienda di restare al passo con i competitor soprattutto se aggiornati costantemente.

Si evince che il sistema ERP non è soltanto un semplice strumento espanso, ma bensì un valido e potente alleato in grado di fare la differenza in ogni ambito gestionale di una PMI. Lo studio dell'analisi dei benefici dell'implementazione di un sistema ERP all'interno di una PMI, risulta alla base del caso elaborato in questa tesi.

## <span id="page-16-0"></span>**3. IL CASO SANTONI S.R.L**

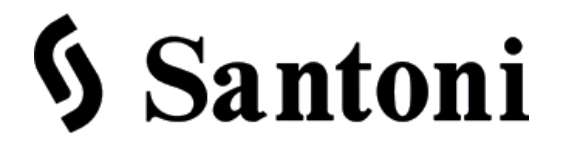

**13** 

## **LA DIGITALIZZAZIONE ATTRAVERSO L'IMPLEMENTAZIONE DEL SOFTWARE ERP DI ENUMODA**

Il percorso di tirocinio sostenuto presso la Santoni s.r.l. per l'implementazione del software Enumoda di Altamira Software ha permesso di verificare le potenzialità dei sistemi ERP.

## <span id="page-16-1"></span>**3.1 L'AZIENDA SANTONI s.r.l.**

La Santoni Srl è un'azienda Marchigiana di Montegiorgio (FM) che nasce nel 1985 ed opera nel settore moda.

La Santoni s.r.l. presenta una vasta gamma di prodotti e di accessori: dal sandalo gioiello, alle fibbie per cinture e calzature, guarnizioni di metallo per abbigliamento, calzature e pelletteria. La ricerca, l'esperienza consolidata e l' innovazione stilistica sono costanti nelle proposte e sono garanzia di un prodotti unici nel loro genere.

Caratteristiche alla base dell'azienda sono l'altissima qualità e la lavorazione all' avanguardia (in particolare su ottone e zama) che hanno contribuito a rendere prestigioso il marchio Santoni.

Dal 2005 l'azienda espande la sua produzione anche al settore della bigiotteria, con una propria linea che presenta spille, collane, bracciali e anelli che vengono realizzati con materiali pregiati, espressione della creatività, del gusto e dell'eleganza che la contraddistingue.

Le creazioni originali Santoni s.r.l. sono lavorate artigianalmente con i migliori materiali e componenti sul mercato: preziosi strass Swarovski, pietre dure, smalti modellati su ottone ECO e zama, o metalli trattati con galvaniche free e a spessore.

Con più di 30 anni di esperienza nel settore fashion offrono know-how, maturato nel tempo e nella realizzazione di più di 50.000 accessori, consulenze ai clienti che vengono accompagnati nella realizzazione del prodotto, partendo dall'idea fino alla realizzazione. Le tipologie di clienti a cui vengono erogati i servizi sono essenzialmente aziende che

 $\overline{a}$ <sup>13</sup> Logo Santoni s.r.l.

operano nel settore moda o privati che richiedono consulenze e prototipazioni di articoli da lanciare sul mercato.<sup>14</sup>

In un mercato unico senza frontiere interne è importante definire i criteri identificativi delle PMI poiché è necessario che le misure a favore delle PMI siano basate su una definizione comune per limitare le distorsioni della concorrenza.

La Santoni s.r.l. presenta i requisiti per essere classificata come PMI, ovvero piccola - media impresa, come da definizione una PMI è una impresa costituita da meno di 250 persone, il cui fatturato annuo non supera i 50 milioni di euro oppure il cui totale di bilancio annuo non supera i 43 milioni di euro. $15$ 

La Santoni s.r.l. si avvale per il suo operato all'incirca di 90 dipendenti, suddivisi tra varie aree :

- **Prototipazione**: lo sviluppo degli articoli si realizza attraverso un percorso che dall'idea passa attraverso l'ingegnerizzazione, la sperimentazione e la realizzazione tridimensionale del prototipo e si conclude con la realizzazione del prodotto. In questo comparto si possono ottenere, in tempi relativamente brevi, modelli reali definitivi oppure modelli sui quali eseguire valutazioni di tipo estetico e funzionale. Il personale qualificato può realizzare oggetti tridimensionali, anche con morfologie complesse, sfruttando tecnologie quali la macchina 3D e software per l'acquisizione e l'elaborazione digitale della morfologia degli articoli, fondamentali per il reverse engineering;
- **Lavorazione ottone**: in questo reparto vengono lavorate le lastre di ottone attraverso i pantografi che ricevono la distinta base (in maniera cartacea) del prodotto su indicazione della commessa;
- **Lavorazione zama**: questo reparto si occupa sia della realizzazione di stampi in gomma che della lavorazione della zama attraverso macchine che sfruttano gli stampi stessi;
- **Burattatura**: i pezzi realizzati nei reparti di lavorazione ottone o zama vengono versati nei buratti per essere ripuliti e levigati. I buratti, inoltre, possono essere riutilizzati più avanti nel processo produttivo per lucidare gli articoli;

 $\overline{a}$ 

 $14$  http://www.santonisrl.com/frontend/www/ da catalogo Santoni s.r.l.

<sup>&</sup>lt;sup>15</sup> Enciclopedia Treccani.

- **Saldatura**: diverse sono le postazioni in cui una coppia di operatori salda, attraverso fili di stagno o rame, i diversi componenti che costituiscono gli articoli:
- **Piegatura**: attraverso macchinari manuali gli articoli vengono piegati in base alla forma che devono assumere;
- **Lucidatura**: in questa zona gli operatori levigano, lucidano e uniformano gli articoli;
- **Smalteria/Montaggio strass**: postazioni destinate al montaggio di strass e alla smaltatura degli articoli;
- **Magazzino/Spedizioni**: in questo comparto vengono radunati tutti gli articoli finiti, controllati e divisi in funzione delle commesse acquisite;
- **Area amministrativa**: l'area in cui si svolgono tutte le pratiche amministrative dell'azienda si trova separata dall'area dedicata alla produzione.

L'azienda, inoltre, per determinate attività come la galvanica, la molatura, la lavorazione di zama pressofusa, lo stampaggio in ottone, la lucidatura o il trasporto ha deciso di commissionarle interamente in outsourcing ad artigiani e ditte esterne, perché ritenuto non conveniente assumere direttamente personale dedicato a svolgerle o l'acquisto di attrezzatura specifica.

In questo capitolo saranno presentate le attività di logistica, di organizzazione e di gestione del ciclo produttivo dell'azienda Santoni s.r.l., la quale è dedita a svolgere una produzione su commessa, ossia generando solo i prodotti commissionati secondo le specifiche esigenze del cliente. A seguire si analizzeranno in maniera critica e analitica le motivazioni che hanno determinato la scelta da parte della Santoni s.r.l. di adottare il sistema Enterprise Resorce Planning dell'azienda Altamira, studiandone le modalità di implementazione e gli effettivi benefici riscontrati nella realtà.

### <span id="page-18-0"></span>**3.2 LA VALUTAZIONE DELLA LOGISTICA AZIENDALE**

La Santoni s.r.l. presenta un vasto campionario di accessori per calzature e borse, fibbie e guarnizioni metalliche per abbigliamento.

Principalmente sono prodotti di dimensioni piccole che variano per numero di componenti e forma. Lo stabilimento risulta funzionale, anche,se in progetto ampliamenti del reparto di burattatura. Da osservazioni in sede si evince che potrebbe essere interessante valutare un possibile ulteriore ampliamento strategico, mediante l'aggiunta di più postazioni, nei reparti di saldatura o smalteria/montaggio strass, tale ampliamento potrebbe essere finalizzato non solo all' aumento della capacità produttiva ma anche alla gestione di più commesse.

L'azienda svolge un lavoro altamente artigianale e specializzato, ogni prodotto creato è singolare e unico, dunque, le commesse degli ordini presentano una variabilità nelle richieste che condizionano la diversificazione della produzione.

E' fondamentale per una azienda PMI avere un buon sistema logistico, anche se gli spazi sono limitati, che permette di migliorare l'organizzazione del ciclo produttivo e di renderlo efficiente e senza ritardi. Il sistema PMI fa riferimento all'insieme di tutte le figure che operano nell'impresa, dei vari reparti specializzati e delle strategie che permettono di portare avanti la produzione dei materiali, gestire le informazioni da input a output.

La Santoni s.r.l. rientra tra le PMI con un sistema informatico obsoleto, dunque, forte è l'esigenza di un aggiornamento e un cambiamento di direzione verso sistemi digitalizzati. La logistica nelle aziende deve tener conto della gestione del magazzino, dei movimenti di carico-scarico materiali, semi lavorati e prodotti finiti. Nel caso specifico della Santoni il magazzino risulta ampiamente fornito, ma necessita di aggiornamenti per migliorarne il flusso.

#### <span id="page-19-0"></span>**3.3 LA LINEA PRODUTTIVA**

L'azienda Santoni s.r.l., grazie alla lunga esperienza maturata con gli anni, è una delle più conosciute aziende del settore nel Fermano.

La produzione che la Santoni svolge è su commessa, cioè non realizza una produzione continua, al contrario si basa sulle richieste dei clienti che commissionano la produzione di specifici articoli partendo da un'idea del prodotto presentata dal cliente poi perfezionata e dettagliata dal team di prototipazione. I suoi prodotti si rivolgono al mercato italiano ed estero, mercato ora in ripresa, nonostante la crisi del manifatturiero degli ultimi anni e la recente chiusura dovuta alla emergenza sanitaria da Covid-19.

L'artigianalità dei prodotti Santoni s.r.l. rispondono alle richieste di un mercato esigente ed attento alla cura dei particolari e alla qualità dei materiali, per questi motivi la dimensione logistica necessita di una gestione efficace ed efficiente, dato che la produzione su commessa non risponde alle logiche di standardizzazione dei processi di produzione.

# **ABBIGLIAMENTO<sup>16</sup>**

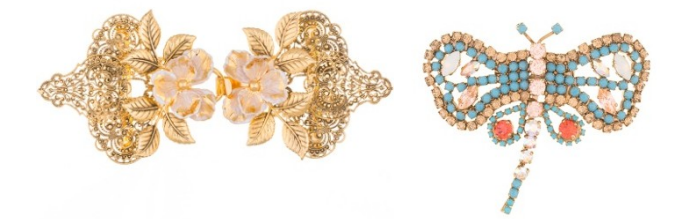

## **CALZATURE<sup>17</sup>**

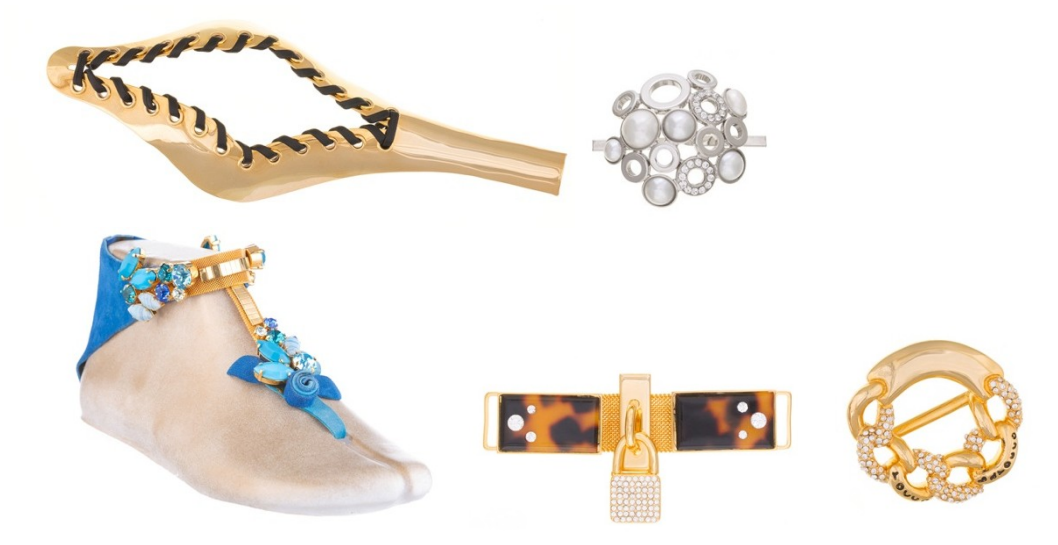

# **PELLETTERIA <sup>18</sup>**

 $\overline{a}$ 

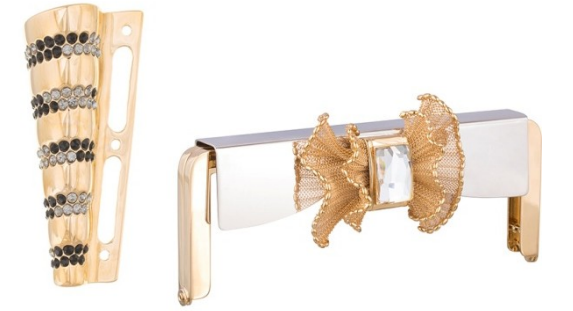

<sup>&</sup>lt;sup>16</sup> Immagini tratte dal catalogo della Santoni s.r.l.

<sup>&</sup>lt;sup>17</sup> Immagini tratte dal catalogo della Santoni s.r.l.

<sup>&</sup>lt;sup>18</sup> Immagini tratte dal catalogo della Santoni s.r.l.

### **LINEA DI BIGIOTTERIA SANTONI s.r.l.<sup>19</sup>**

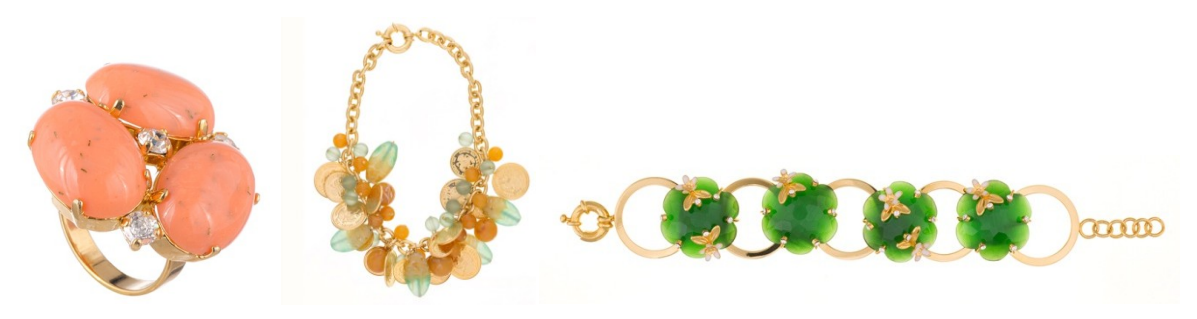

### <span id="page-21-0"></span>**3.4 LE FASI PRODUTTIVE**

I processi produttivi si articolano secondo le diverse richieste della clientela sia in termini di prodotto che in termini di consegna.

Ogni ordine coinvolge tutti i reparti, dal commerciale al logistico, con l'interazione di sinergie e attenzioni rivolte ad una giusta esecuzione di ogni operazione.

Per poter avviare il ciclo produttivo delle commesse è importante valutare l'attività del personale esterno, cioè la forza vendita, che si occupa della promozione della linea di prodotti sia sui potenziali clienti (lead) sia sui clienti acquisiti. La peculiarità della Santoni s.r.l. è nella proposta non solo di prodotti già realizzati, ma soprattutto nella realizzazione di prodotti su specifiche esigenze e richieste.

Dopo aver ottenuto gli ordini attraverso il lavoro del responsabile commerciale si passa alla realizzazione del prototipo e alla convenzione del prezzo fissato e si procederà poi con la fase delle trattative fino alla stipulazione del contratto. Il prezzo viene fissato considerando il costo dei materiali, delle lavorazioni e i costi del personale; escludendo il costo della spedizione che verrà considerato solo sui materiali provenienti dall'estero, in modo particolare dalla Cina, poiché vi sono le pratiche e le delibere di transito.

Prima del lancio della produzione il lavoro verrà ripartito all'interno di ogni reparto, l'ufficio tecnico-ordini presenta in stampa il documento contenente le caratteristiche del prodotto commissionato, la foto dell'articolo e le informazioni base per la realizzazione della produzione. Contemporaneamente l'ufficio tecnico - acquisti, tramite accordi telefonici e richieste di ordinazioni, si occuperà del reperimento dei materiali necessari.

 $\overline{a}$ 

<sup>&</sup>lt;sup>19</sup> Immagini tratte dal catalogo della Santoni s.r.l.

Reperiti i materiali si lancia la produzione attraverso le specifiche attività di lavorazione nei diversi reparti ad esempio il taglio della lastra di ottone attraverso i pantografi, la realizzazione degli stampi per lavorare la zama, la creazione degli articoli di zama, che sono le basi degli accessori. I pezzi successivamente vengono burattati o molati e portati al reparto di saldatura dove vengono assemblati i gruppi costruttivi attraverso fili di stagno o rame. Una volta assemblati e lucidati gli articoli vengono preparati per essere spediti ai terzisti addetti alla lavorazione galvanica e i pezzi galvanizzati ritornano in sede al reparto montaggio strass e smalto.

Terminate le lavorazioni la commessa verrà controllata e imballata e questa fase segna la conclusione dell'ordine che sarà pronto per la consegna al cliente.

L'iter descritto rappresenta il ciclo produttivo di una commessa, ma bisogna tener conto che ogni prodotto commissionato richiede determinate lavorazioni che dipendono dalle esigenze del prodotto desiderato dal cliente. La produzione Santoni s.r.l. per questi motivi si caratterizza per avere un ciclo produttivo articolato e strutturato secondo logiche che rispondono alle esigenze della alta qualità artigianale del Made in Italy.

### <span id="page-22-0"></span>**3.5 IL GESTIONALE**

E' facile evincere che nelle operazioni di un ciclo produttivo vi sono un certo numero di variabili di cui bisogna tener conto come il materiale da acquistare, il numero di pezzi da realizzare e le richieste specifiche.

Da una prima analisi della struttura di un ciclo produttivo dell'azienda Santoni s.r.l. risulta come una digitalizzazione dei processi aiuti a velocizzare la struttura dei processi produttivi, a tener traccia di ogni azione interna all'azienda e ad eliminare possibili incomprensioni e back log.

La Santoni s.r.l. ha valutato necessario l'introduzione di un sistema capace di far funzionare l'azienda in maniera più efficiente, efficace, in sinergia con le specifiche esigenze, senza incorrere in errori o perdite di tempo.

La Santoni s.r.l., prima di introdurre un sistema ERP, si affidava a un gestionale tradizionale, nel quale bisognava inserire manualmente ogni singolo componente o articolo o dato aziendale.

Le informazioni non erano automatizzate, i materiali o i cicli produttivi non potevano essere inseriti mediante fogli Excel e ciò rendeva difficoltoso le operazioni in mancanza di un database comune. Il passaggio delle informazioni della commessa tra ufficio tecnico e la produzione avveniva senza l'uso di sistemi informatici, ma attraverso fogli cartacei su cui si riportavano i dati e i cicli di lavorazione, alla ricezione del cartaceo il responsabile della produzione avviava il ciclo produttivo. La digitalizzazione abbassa il rischio di errore e dei perdita dati.

La mancanza di un giusto sistema informatico può ripercuotersi non solo sugli imprevisti nell'elaborare una commessa e nella gestione della produzione, ma soprattutto nell'organizzazione del magazzino e del complesso organizzativo, mostrando anche l'impossibilità di poter far riferimento a uno storico non riuscendo a valutare in tempi brevi la presenza di articoli già realizzati, ad avere la possibilità di ripartire da una versione di commessa pre-esistente adattandola alla nuova.

La Santoni s.r.l. in seguito ad un'attenta analisi ha valutato e deciso di adottare un sistema ERP così da poter sostituire il cartaceo introducendo un database che permettesse un flusso di informazioni accessibile ai diversi reparti e che si aggiornasse in real time.

### <span id="page-23-0"></span>**3.6 LA SCELTA DEL SISTEMA ERP**

Il sistema Enterprise Resource Planning (ERP), costituito da una serie di moduli che raccolgono tutte le funzioni aziendali in un unico database, è stato acquistato dall'azienda Santoni s.r.l. nel 2019.

Tale sistema permette di trattare i dati in input e output, consentendo alle aree che costituiscono l'azienda di potersi confrontare simultaneamente con il sistema e rendendo l'intera filiera connessa.

La Santoni s.r.l. decide di intraprendere l'implementazione di un sistema ERP poiché tra gli obiettivi a breve e lungo periodo vi sono l'ampliamento della struttura dell'azienda, l'acquisizione di nuovi clienti e la creazione di una distinta base.

Risulta fondamentale, dunque, la necessità di avvalersi di un sistema diretto alla gestione della logistica aziendale, alla semplificazione e velocizzazione nella transizione dei dati delle commesse, alla memorizzazione di tutto ciò che avviene all'interno dell'azienda mediante un lavoro simultaneo nel sistema.

24

Il sistema permette una ricerca veloce di dati e la conseguente riduzione dei tempi morti, grazie ad una specifica area che facilita la ricerca attraverso codici in grado di contraddistinguere materie, ordini e ad una pronta individuazione del materiale depositato a magazzino.

Il sistema viene, inoltre, aggiornato di ogni singola variazione di input e output merci per evitare problemi di registrazione merci e rallentamenti della filiera. Questa evoluzione procedurale ha ottimizzato la tempistica riducendo sempre più quei tempi morti dovuti alla necessità da parte degli operatori di comunicare per reperire le informazioni necessarie.

Un sistema ERP consente la creazione della distinta base che rappresenta l'insieme dei materiali da impiegare, siano essi materie prime o semilavorati, dei tempi per completare l'ordine e del personale da impiegare al fine di rispettare i termini previsti per la consegna del prodotto al cliente.

### <span id="page-24-0"></span>**3.6.1 CRM**

Un altro motivo che ha portato la Santoni s.r.l. ad adottare un sistema ERP è la presenza all'interno del sistema stesso del CRM (Customer Relationship Management), ossia la Gestione della Relazione con i Clienti.

Il CRM si utilizza per perseguire i seguenti obiettivi:

- tracciare le attività di contatto e commerciali dei nuovi clienti;

- fidelizzare quelli esistenti,

- ridurre i costi del reparto commerciale, del marketing e del customer care.

Il CRM integrato nel sistema ERP permette di gestire le anagrafiche di aziende e persone, anche per quelle aziende che ancora non sono diventate dei clienti potenziali, facilitando le operazioni commerciali e di marketing.

Il CRM viene utilizzato da vari reparti con obiettivi diversi tesi ad una gestione più digitalizzata. Permette, poi, l'organizzazione delle anagrafiche dei clienti e la gestione delle varie scadenze con i promemoria e delle trattative di vendita, operazioni gestite dal reparto vendite. Lo studio delle strategie in base alle richieste dei lead, dei clienti e dei canali che ne attraggono la maggior quantità o qualità sono, invece, riferite al reparto marketing.

Il reparto acquisti trarrà vantaggio con il sistema di Customer Relationship Management che permette allo stesso tempo di tenere traccia dei rapporti e delle trattative con i fornitori.

Il CRM permette ad un'azienda di verificare l'andamento delle proprie relazioni con i clienti, i colleghi, i partner e i fornitori portando benefici e vantaggi come una previsioni di vendita più precise.

La presenza del CRM risulta sempre più importante nella scelta del sistema ERP poiché permette di organizzare, gestire, semplificare e controllare tutti quei processi legati ai clienti, colleghi, partner e fornitori.

## <span id="page-25-0"></span>**3.7 ALTAMIRA SOFTWARE S.R.L.**

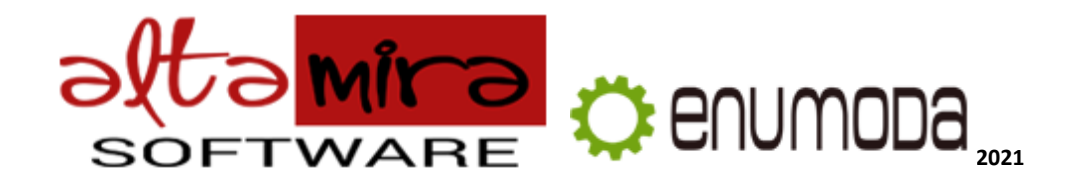

Il software scelto dalla Santoni s.r.l. è Altamira Software s.r.l..

Altamira Software s.r.l nasce nel 2010 da una forte vocazione per l'innovazione tecnologica e funzionale e una solida cultura nell'ambito gestionale.

Storicamente nata a Prato, la software house si rivolge ad imprese del territorio Toscano e Nazionale<sup>22</sup>.

E' costituita da un gruppo di professionisti che operano da oltre venti anni nel settore ERP e che hanno maturato un approccio funzionale focalizzato alle esigenze di business dell'impresa.

Lavora attivamente su una piattaforma gestionale proprietaria, completa e tecnologicamente all'avanguardia che le consente di proporsi sul mercato come partner tecnologico.

Il software e la professionalità del team sono in grado di condividere le necessità di business, analizzare le implicazioni funzionali per l'ottimizzazione dei processi, e proporre soluzioni architetturali per l'implementazione del prodotto software.

Tra i prodotti proposti da Altamira s.r.l. di rilevante interesse è Enumoda, un verticale di Enumera cioè un ERP progettato per la gestione delle piccole e medie imprese. I suoi moduli

 $\overline{a}$ <sup>20</sup> Logo Altamira Software s.r.l.

<sup>21</sup> Logo sistema ERP ENUMODA di Altamira Software s.r.l.

<sup>22</sup> Altamira Software, https://www.altamirasoftware.com/chi-siamo/

permettono di integrare tutti i processi necessari all'impresa come contabilità, vendite, acquisti, magazzino, produzione, controllo di gestione atto a fronteggiare le problematiche che si trovano a gestire le aziende nell'ambito della moda.

Enumoda è il gestionale per il settore fashion, nato per l'Industria della Moda, una realtà molto complessa, con dinamiche veloci, stagioni sempre più corte, e eventi che si moltiplicano in modo esponenziale.

Tra le funzioni operative di Enumoda si evidenziano l'utilizzo semplice ed efficiente delle informazioni storiche la possibilità di essere facilmente utilizzato da operatori senza specifici skills culturali e allo stesso tempo di essere facilmente raggiungibile da una qualunque luogo geografico. In ultimo e non meno importante emerge la capacità di controllo degli accessi che avviene che presta estrema attenzione alla sicurezza delle informazioni.

Enumoda vuole con un unico sistema governare tutte le problematiche gestionali, dall'approvvigionamento materiali e i lanci di produzione, fino alla contabilità analitica o controllo di gestione.

Le aree in cui opera tale sistema sono riferite agli ordini clienti e agli ordini fornitori, la distinta base, la logistica e le spedizioni, i materiali e composizione, la scheda tecnica e la fatturazione .

### <span id="page-26-0"></span>**3.8 L'IMPLEMENTAZIONE DI ENUMODA**

L'implementazione dell'Enterprise Resource Planning risulta essere un processo che in riferimento alla tipologia può influenzare per la realizzazione i tempi, i costi e la qualità.

Per le modalità di implementazione si può far riferimento a diverse strategie di applicazione: l'installazione dei singoli moduli del sistema viene effettuata per fasi successive(serial implementation) o in cui l'installazione dei moduli avviene contemporaneamente (big bang) mentre una strategia che decide su quale parte dell'azienda estendere il sistema informativo già implementato (roll out) .<sup>23</sup>

Nel caso in oggetto la Santoni s.r.l. ha selezionato Altamira Software s.r.l. scegliendo di coinvolgere inizialmente, nell'implementazione, un piccolo gruppo di responsabili addetti alla riorganizzazione dell'impresa scegliendo una delle modalità riportate.

Di seguito si presenteranno le analisi e le attività svolte nell'implementazione del software Enumoda in Santoni s.r.l..

 $\overline{a}$ 

<sup>23</sup> Bazzerla M. ,*L'implementazione di un sistema ERP in azienda,*2017

### <span id="page-27-0"></span>**3.8.1 LE VALUTAZIONI DELLE VARIABILI**

La Santoni s.r.l., dopo le dovute valutazioni dei pacchetti offerti da Altamira Software s.r.l., ha optato per il pacchetto Enumoda Business.

Insieme ai benefici e ai vantaggi che hanno portato la Santoni s.r.l. alla scelta di introdurre un sistema ERP si vanno ad aggiungere altre interessanti valutazioni.

Una migliore gestione del magazzino che permetta di ottenere una valutazione in real time delle giacenze disponibili o mancanti e di conseguenza la diminuzione dei costi di acquisto per evitare in tal modo di incorrere in errori sulle ordinazioni che poterebbero problemi di stoccaggio. Una riflessione positiva è riferita alla garanzia che l'ERP non presenti la ripetitività dei dati grazie al suo aggiornamento in real time e a moduli specifici, in tal modo è possibile ottenere una valutazione sui materiali mancanti che devono essere riordinati, di conseguenza si riducono i tempi morti dovuti dalla ricerca delle informazioni tra operatori grazie alla presenza di un database integrato.

Le eventuali criticità sono riferite alle possibili resistenze al cambiamento e all'acquisizione di nuove pratiche tecnologiche.

L'introduzione di un sistema ERP coinvolge tutte le attività dell'azienda che devono tener conto delle possibili variazioni che ciò può comportare. La sponsorizzazione al cambiamento potrebbe essere favorita dall'azione di un team interfunzionale in grado di valutare le specifiche esigenze dei reparti per semplificare e facilitare il lavoro del personale.

La riduzione di eventuali criticità può essere ottenuta coinvolgendo tutto il personale e dalle capacità relazionali del team.

In riferimento al superamento delle criticità è auspicabile la formazione e la cooperazione degli operatori da coinvolgere anche nella stesura del progetto di implementazione.

Il lavoro in team amplia le prospettive, allarga le visioni, promuove la capacità di risolvere problemi.

### <span id="page-27-1"></span>**3.8.2 LA GESTIONE DEL CAMBIAMENTO E LA FUNZIONE DEL TEAM**

Il team preposto, all'interno dell'azienda, all'implementazione risulta costituito da figure interne all'azienda affiancate da personale esterno competente in materia.

Il team è chiamato a redigere il piano contenente tutti i passaggi necessari per gestire a pieno successo l'introduzione del sistema ERP occupandosi della formazione, modificando se necessario il modo di operare all'interno dell'impresa.

Da queste premesse il team della Santoni risulta composto da:

- tre figure interne all'area amministrativa dell'azienda;
- due tirocinanti di ingegneria gestionale;
- un assistente di Altamira Software s.r.l. da poter contattare in caso di necessità.

Il team si è occupato di decifrare il funzionamento del sistema ERP , dalla scelta dei passaggi che costituiscono le tappe funzionali al progetto di implementazione; inoltre è stato supportato dal personale di ogni reparto che ha fornito tutte le informazioni, al fine di evidenziare le problematiche e i dubbi riferiti al ciclo produttivo. Tali informazioni sono state ritenute necessarie per decidere come improntare il sistema ERP.

Le informazioni richieste al personale dell'azienda sono servite per identificare i bisogni, per analizzare le aspettative, per individuare i benefit del progetto più interessanti e per poter, poi, successivamente condividere con tutti la corretta metodologia per l'implementazione.

Dopo una attenta analisi del sistema operativo del software si è passati alla formazione del personale, fondamentale per la buona riuscita dell'implementazione.<sup>24</sup>

### <span id="page-28-0"></span>**3.8.3 LA REALIZZAZIONE DELLE LINEE GUIDA**

L'azienda Altamira Software s.r.l. non fornisce un manuale sul funzionamento dei moduli che costituiscono il Software, così il team ha scelto di scrivere delle Linee Guida dettagliate e sintetiche che riportassero le funzioni principali e di base per il corretto funzionamento della filiera produttiva. Le Linee Guida hanno semplificato la formazione, permettendo agli operatori di studiare le varie funzioni autonomamente e sono state di grande sostegno nella formazione da remoto, dovuta alle complicazioni e restrizioni connesse all'emergenza sanitaria da Covid-19. I protagonisti coinvolti nella prima fase di formazione sono stati gli

 $\overline{a}$ 

<sup>24</sup> Bazzerla M. ,*L'implementazione di un sistema ERP in azienda,*2017

operatori addetti agli ordini di vendita e di acquisto e gli operatori del reparto che si occupa della realizzazione della distinta base.

La formazione del reparto della produzione è ancora in corso.

Prima di apportare grandi variazioni alla filiera produttiva è necessario che il primo gruppo formato sia ben consolidato e che il sistema ERP sia impostato in modo efficiente ed efficace. L'implementazione è, comunque, un processo lungo che si perfeziona con il tempo e con l'utilizzo giornaliero. Una svolta importante nel cambiamento gestionale dell'azienda è la formazione del personale nell'utilizzare il software come motore di ricerca di materiali; tale modalità dovrebbe sostituire la prassi consolidata della ricerca e della richiesta diretta di informazioni tra gli operatori. Il sistema andrebbe ad ottimizzare i tempi, a semplificare il lavoro e di conseguenza anche il rendimento dell'azienda, ma affinché tutto questo avvenga come desiderato è necessario che il personale apprenda il funzionamento e l'uso del nuovo software.

## <span id="page-30-0"></span>*LINEE GUIDA :*

IL GESTIONALE COME RAGIONA? NELLA CLASSE GESTIONE ARTICOLO METTE INSIEME MATERIE PRIME,SEMILAVORATI,PRODOTTI FINITI,CAMPIONATURE MISCHIATI TRA LORO> MA SONO INTERNAMENTE DIVISI PER GRUPPO,CATEGORIA,CLASSE,MARCA,ecc.>QUINDI STA A TE FARE LA RICERCA NELLA MANIERA PIU' COMODA.

 CREARE NUOVO ARTICOLO/COMPONENTE: MAGAZZINO(barra in alto) >GESTIONE(colonna a sx) >GESTIONE ARTICOLI> +NUOVO (casella azzurro) >

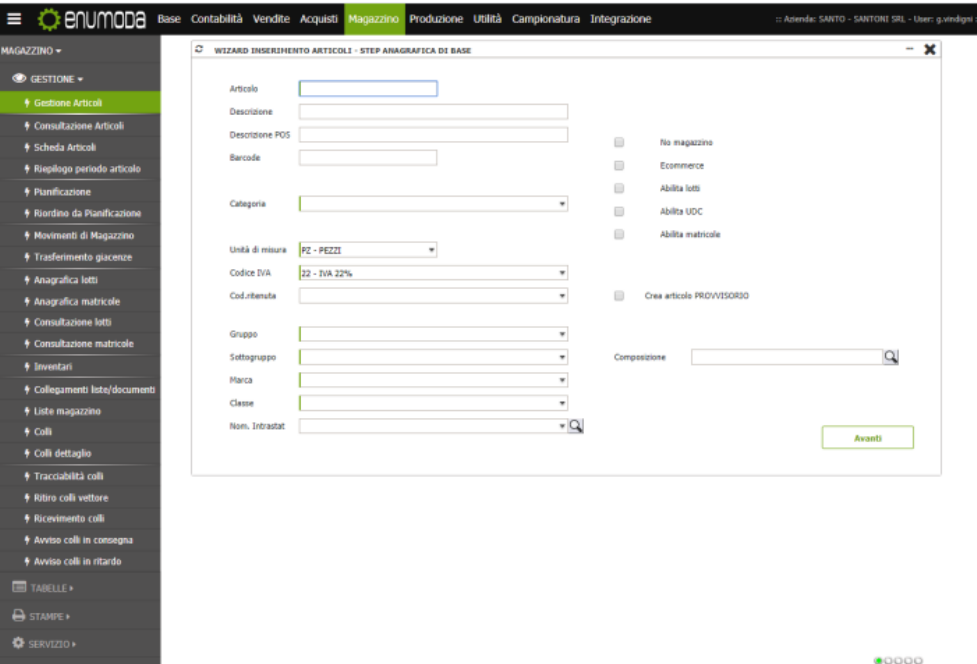

1)INSERIRE CODICE ARTICOLO>2)DESCRIZIONE>3)UNITÀ DI MISURA>4)GRUPPO>5)MARCA>6)CLASSE(es.CAMPIONE) [ se non esiste quello che si cerca nell'elenco allora si può aggiungere con doppio click nelle caselle che presentano una barretta a sx verde]

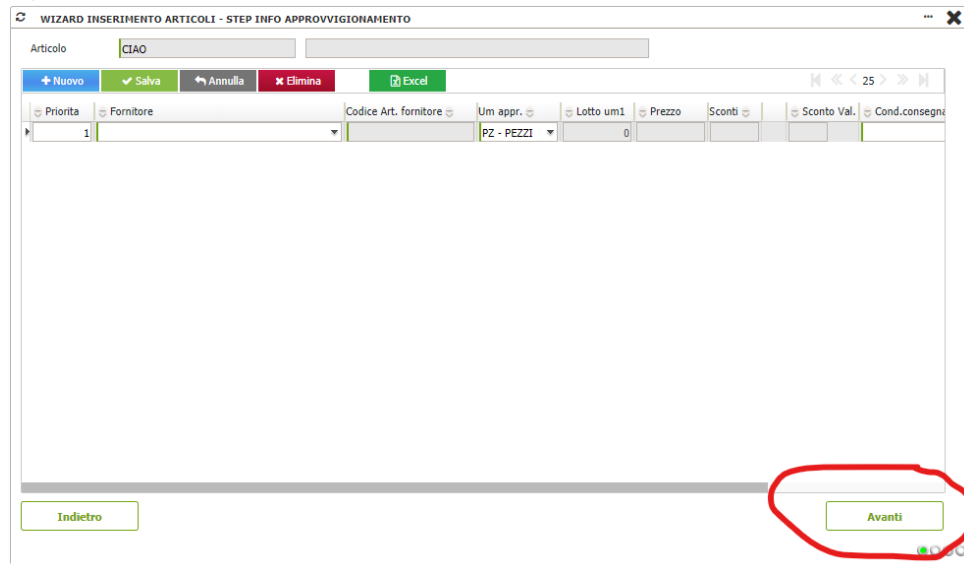

#### >7)PREMERE AVANTI

#### >8)AVANTI

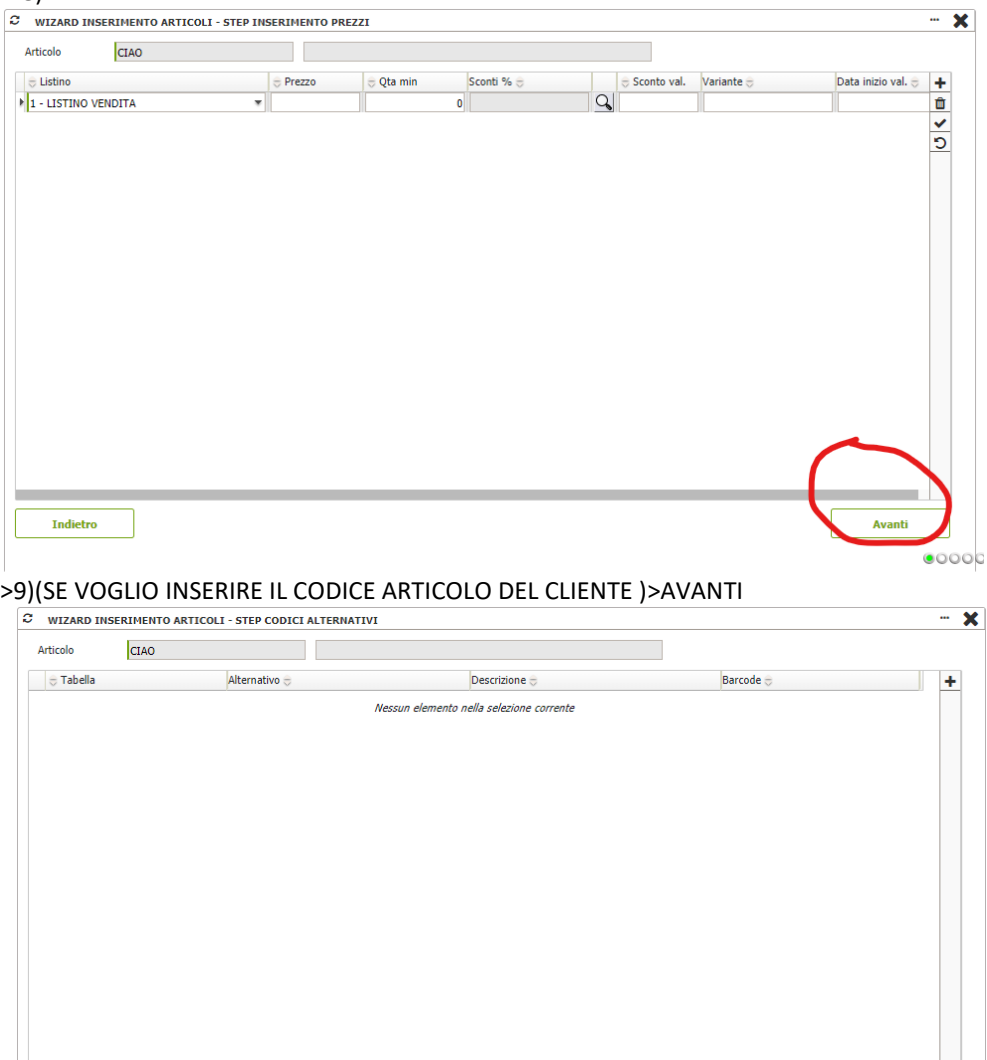

### >10)CLICK SU 'IMPOSTA DA VINCOLI' > >11)AVANTI

Indietro

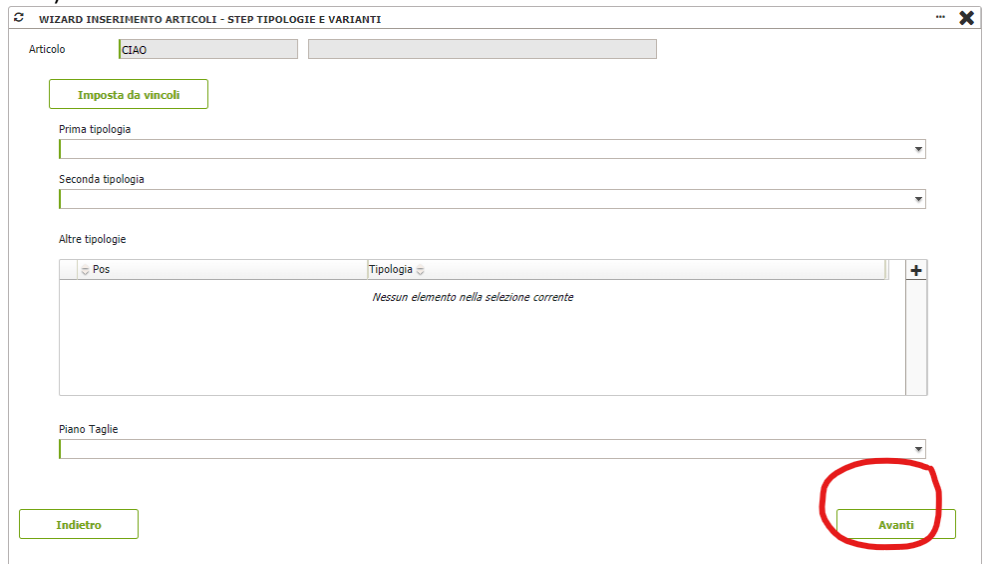

#### >12)CONFERMA.

Unità di carico

Codice Intrastat<br>Voce doganale

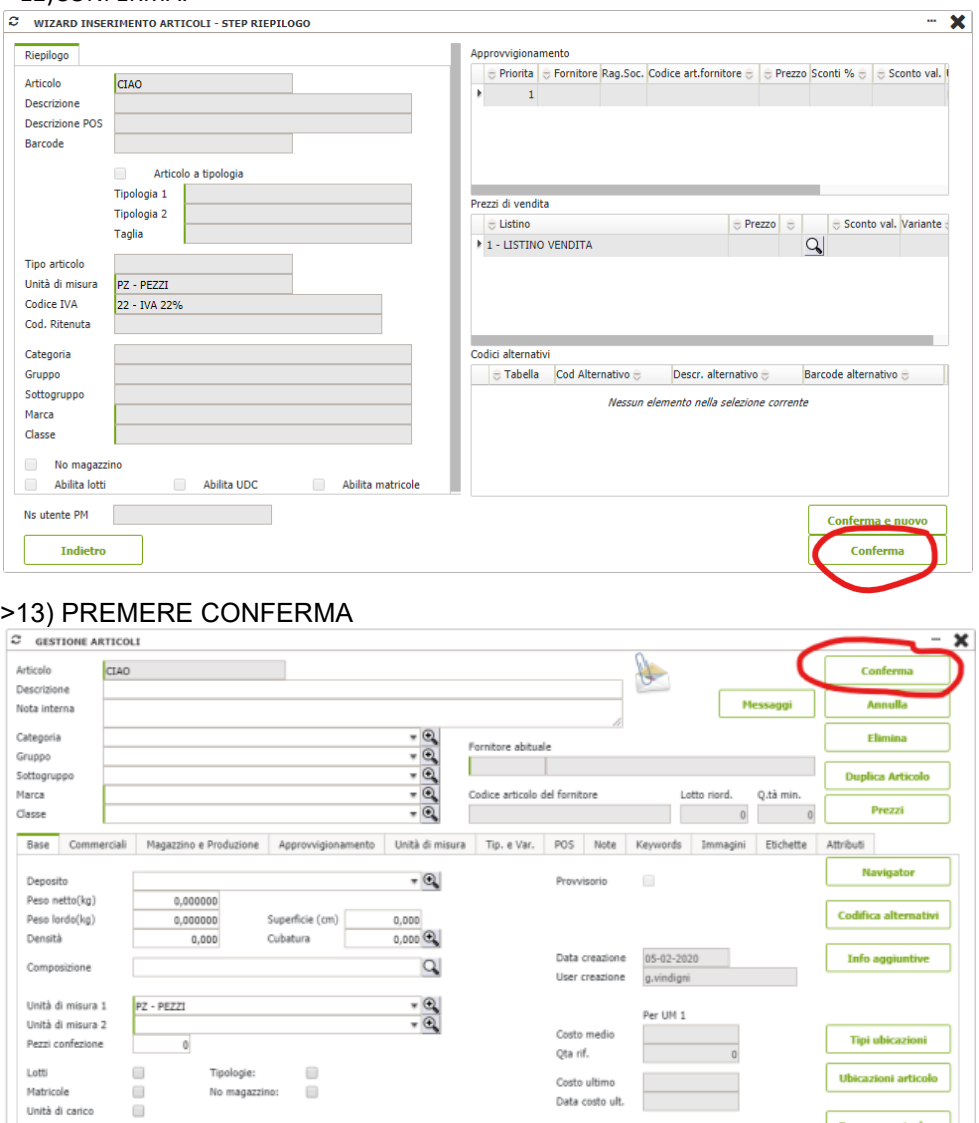

PER CERCARE ARTICOLI,MATERIALI,COMPONENTI:

 $\mathbf{Q}$ 

Dep. per serie doc.

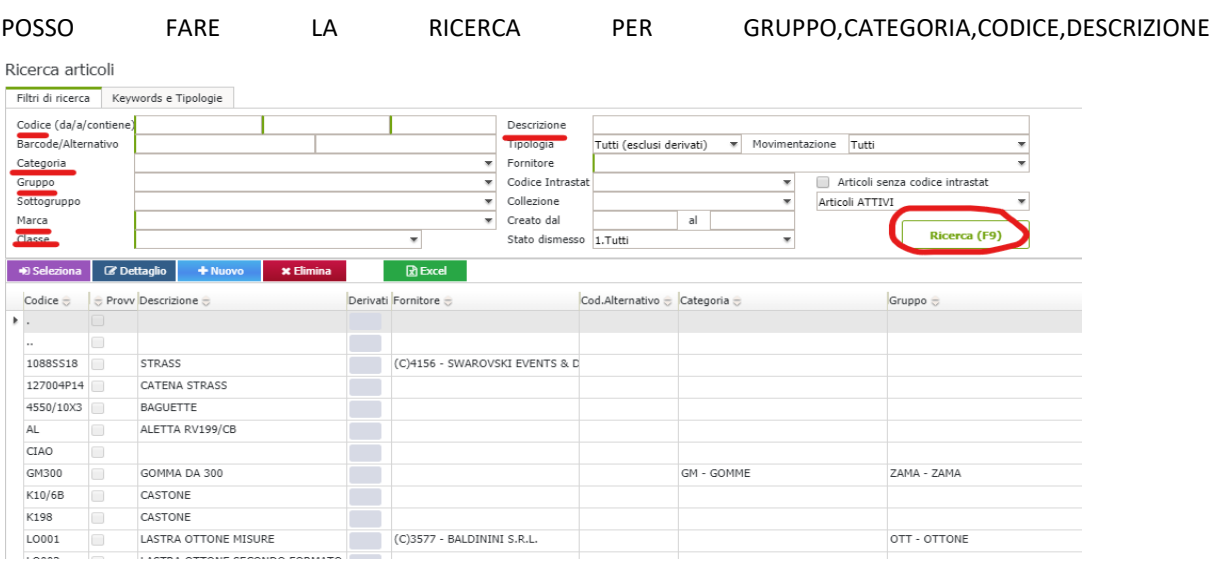

>UNA VOLTA INSERITO NELL'APPOSITA CASELLA QUELLO CHE SI STA CERCANDO, SI FA CLICK SU 'RICERCA(F9)'.

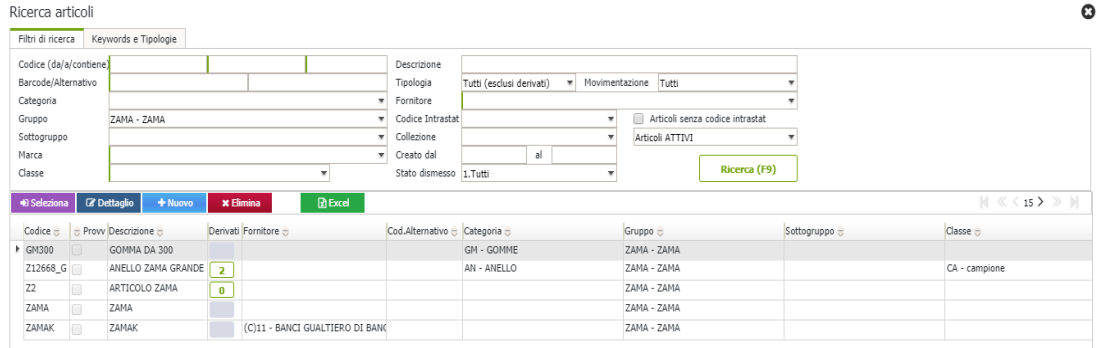

>SELEZIONO 'L'ARTICOLO' E SE VOGLIO UTILIZZARLO O MODIFICARLO FACCIO CLICK SULLA CASELLA DETTAGLIO( CASELLA BLU).

### • IMPORTARE MATERIALI CON TAB. EXCEL:

SOLO DOPO AVER CREATO IL FOGLIO EXCEL (vedi esempi di altri fogli caricati da noi con CODICE-DESCRIZIONE-UNITA' DI MISURA-CATEGORIA-GRUPPO..) E AVERLO SALVATO IN FORMATO FILE CSV

1) MAGAZZINO (BARRA IN ALTO)>MAGAZZINO (BARRA A SX)>SERVIZIO(BARRA A SX)>IMPORT ARTICOLI MAGAZZINO>IMPORT COMPONENTI (TABELLA)> CLIK SU "..."

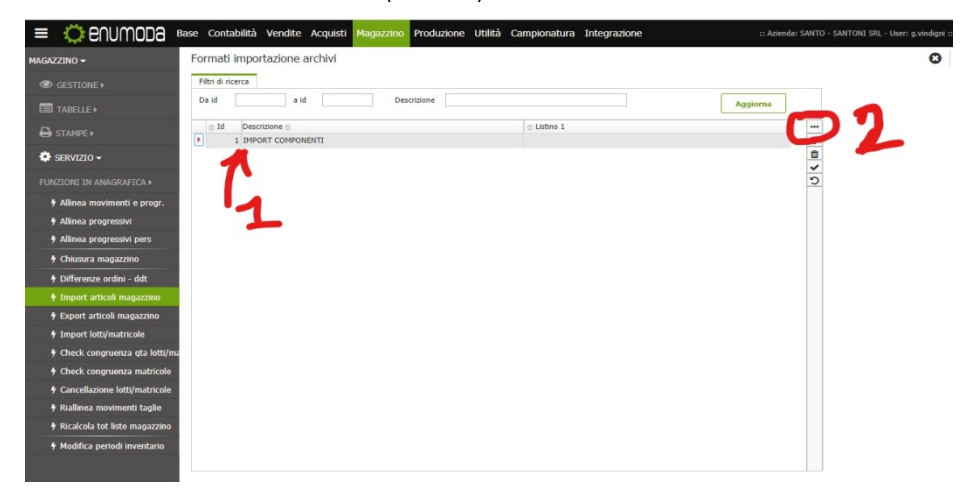

2) SI APRE UNA FINESTRA: CONTROLLATE CHE CI SIA LA SPUNTA SU *"TITOLI COLONNA IN PRIMA RIGA"* E IL SEPARATORE CAMPI DA UNA VIRGOLA ","

>CLICK SULLA BARRA CON FILE CSV, SELEZIONARE IL FILE, APRIRLO, FARE "UPLOAD">AVANTI

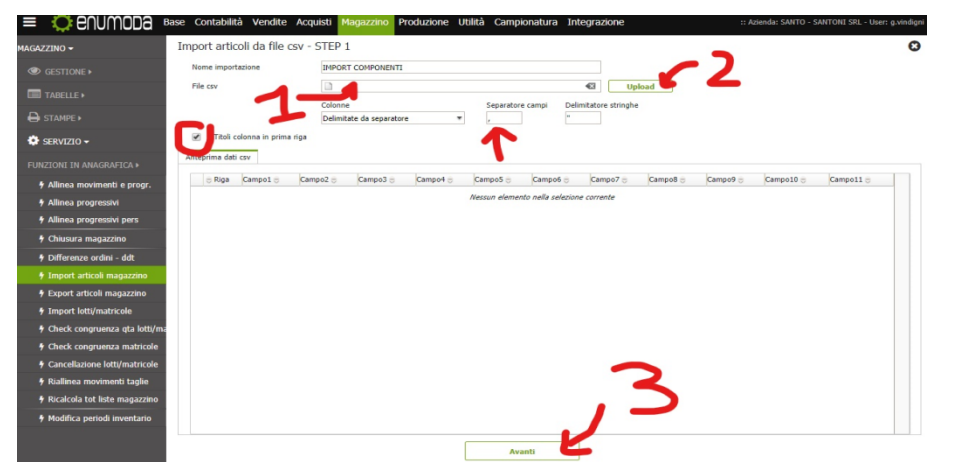

3) SI APRE UNA NUOVA FINESTRA DOVE CI SONO DUE COLONNE: A-DOVE CI SONO I VOSTRI TITOLI DEL FOGLIO EXCEL B- DOVE CI SONO I RIFERIMENTI DEL GESTIONALE, AI QUALI DOBBIAMO ASSOCIARE I NOSTRI TITOLI >CLICK SULLA RISPETTIVA RIGA DI "B" PER VEDERE LE ASSOCIAZIONI DISPONIBILI> SELEZIONARE QUELLA CORRETTA>UNA VOLTA ASSOCIATO TUTTO CLICK SULLA SPUNTA A DX>AVANTI

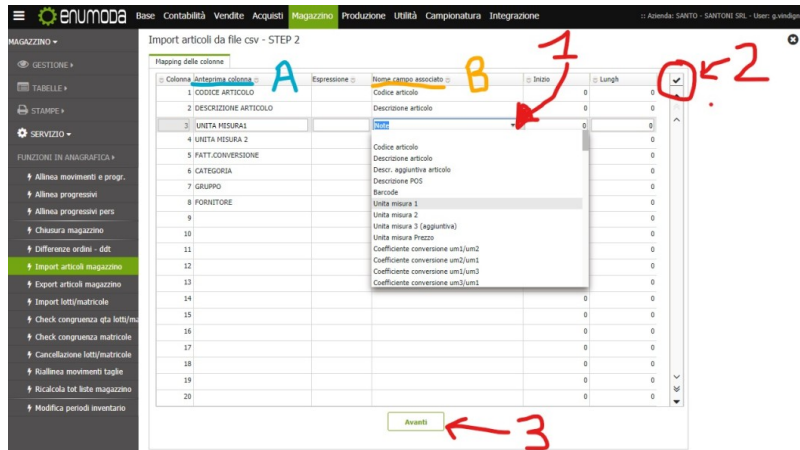

4)CLICK SU "SALVA E ESEGUI" ALTRIMENTI NON VERRA' CARICATO

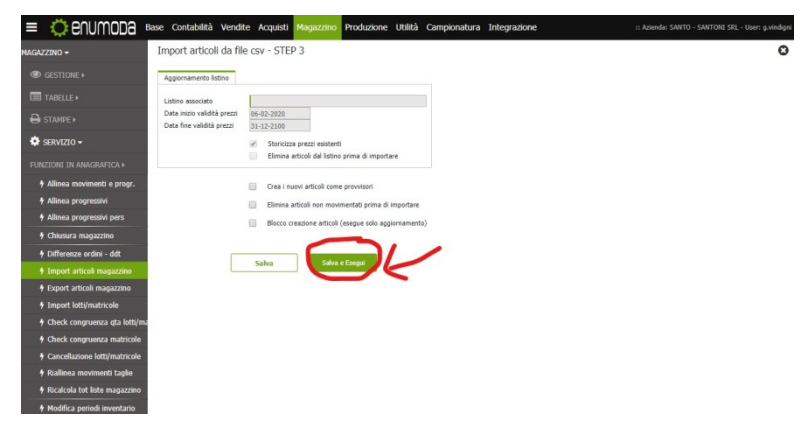

CREARE CAMPIONATURA(>SUCCESSIVAMENTE DISTINTA BASE):

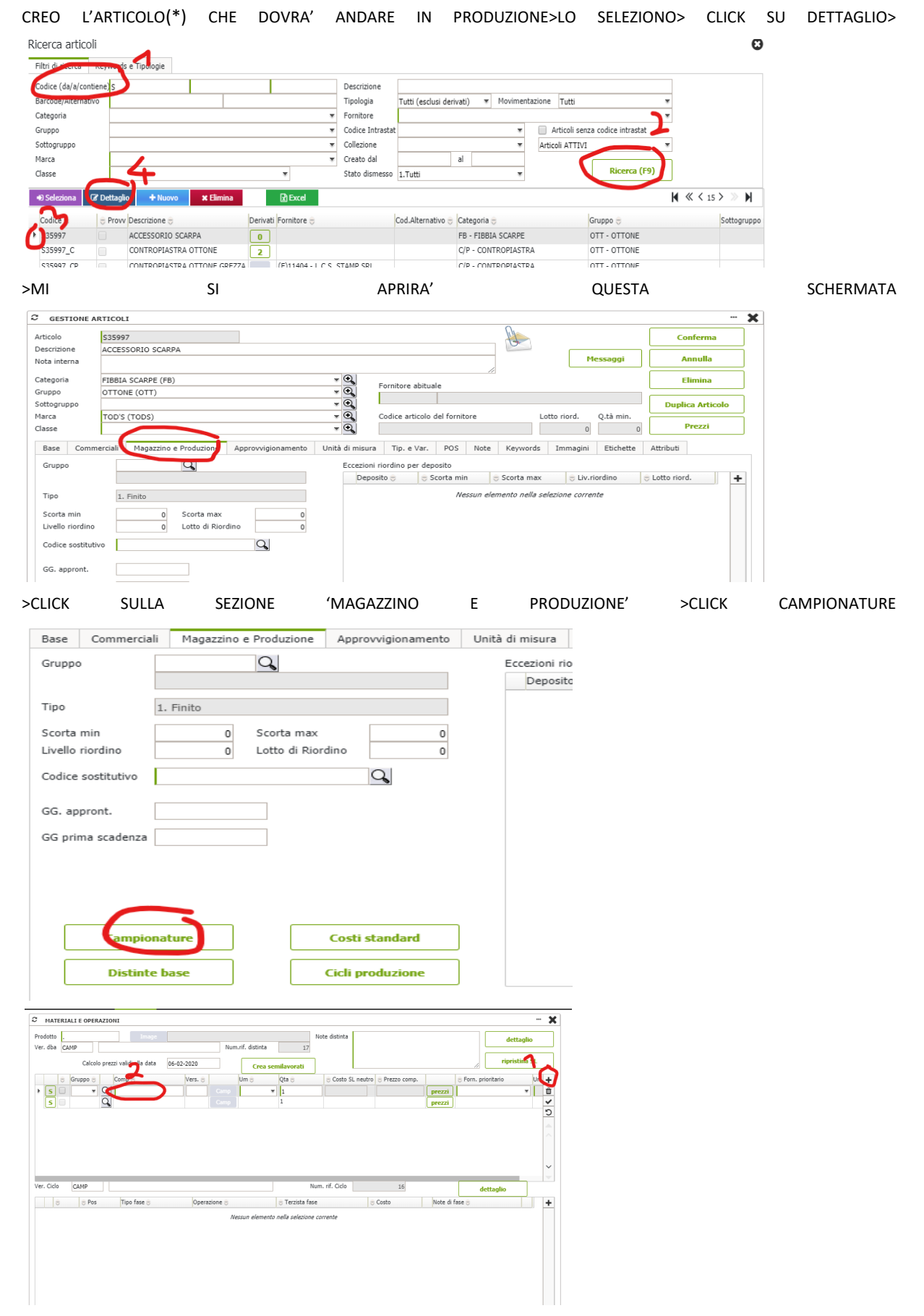

>PER PRIMA COSA CLICK SUL '+' > POI DOPPIO CLICK NELLA CASELLA 'COMP' >

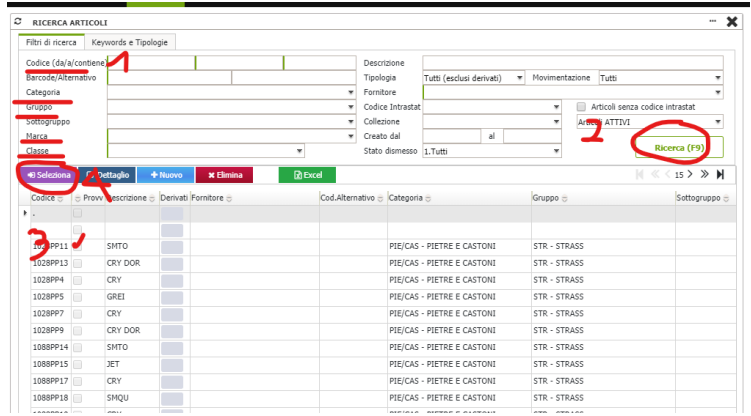

>MI SI APRIRA' QUESTA SCHERMATA > (1)CERCO LA MATERIA PRIMA ,SEMILAVORATO, ECC.. ATTRAVERSO IL CODICE, GRUPPO, CATEGORIA, MARCA, DESCRIZIONE...>(2) 'RICERCA(F9)' > (3) SELEZIONO IL COMPONENTE >(4) CLICK SU 'SELEZIONA' (CASELLA VIOLA)

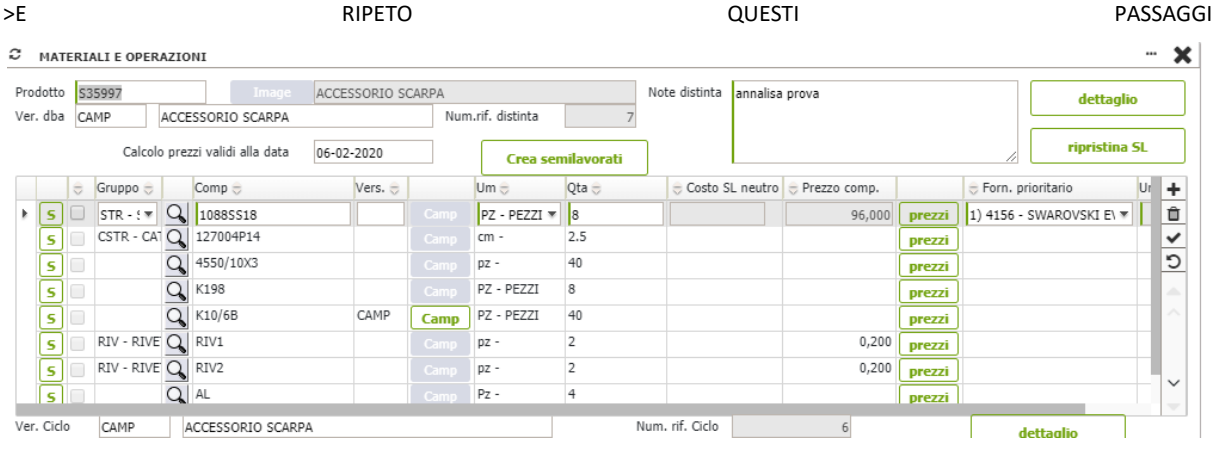

>FINCHE' NON HO SELEZIONATO TUTTO CIO' CHE MI SERVE

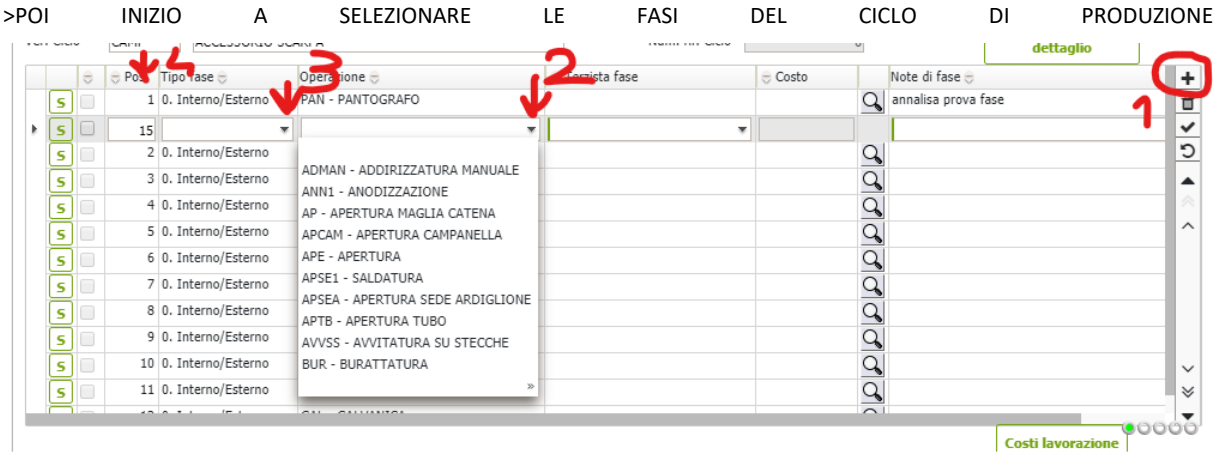

>(1) CLICK SU '+'>(2) DALLA CASELLA SELEZIONO L'OPERAZIONE NECESSARIA ( SE NON TROVO L'OPERAZIONE DOPPIO CLICK E LA CREO (\*)) >(3) DEFINISCO SE E' UN'OPERAZIONE INTERNA/ESTERNA >(4) CONTROLLO CHE LE OPERAZIONI SIANO NELLA GIUSTA SEQUENZA.

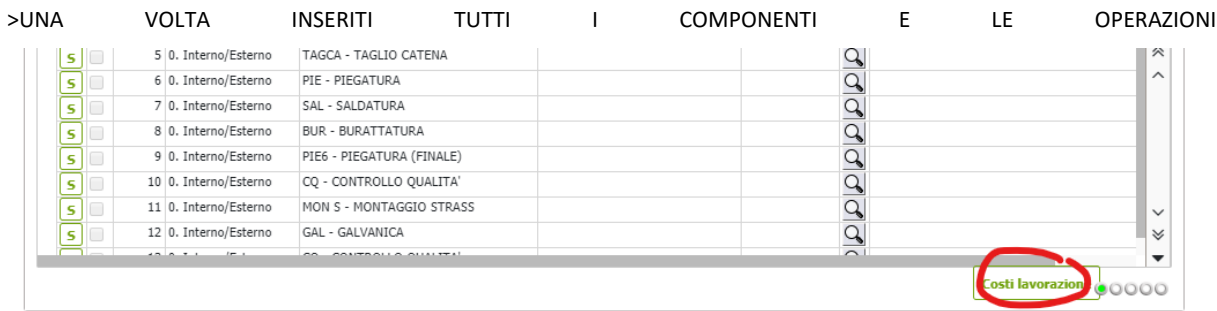

#### >CLICK SU COSTI LAVORAZIONE

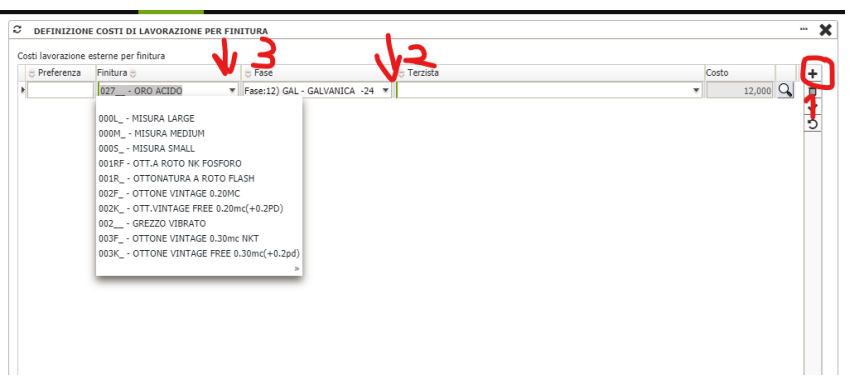

>SE L'ARTICOLO PREVEDE UNA FASE DI GALVANICA/ SMALTO/ECC..>(1)CLICK '+'>(2)SELEZIONO LA FASE (SE NON E' PRESENTE DOPPIO CLICK E LA CREO (\*)

>(3) CERCO IL COLORE CHE MI SERVE (SE NON E' PRESENTE ,DOPPIO CLICK E AGGIUNGO (\*))>CLICK SU 'COSTI PRODOTTO FINITO '(IN BASSO A DX)

AGGIUNGERE NUOVE VARIANTI DI GALVANICA

MAGAZZINO>MAGAZZINO>TABELLE>TIPOLOGIE E VARIANTI

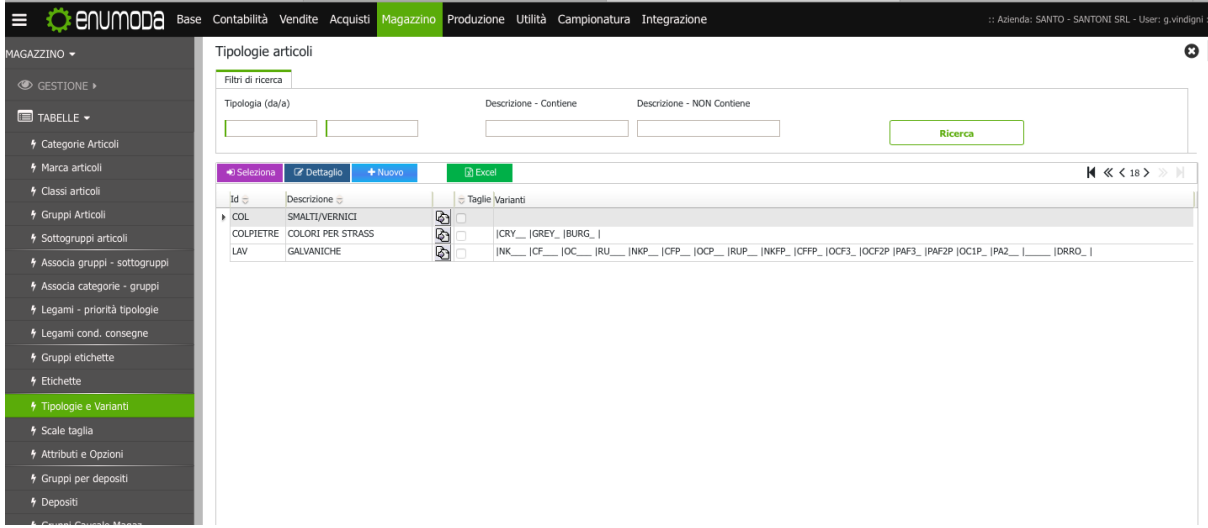

DOPPIO CLICK SU LAV-GALVANICHE OPPURE 1 CLICK E DETTAGLIO E SI APRE QUESTA FINESTRA:

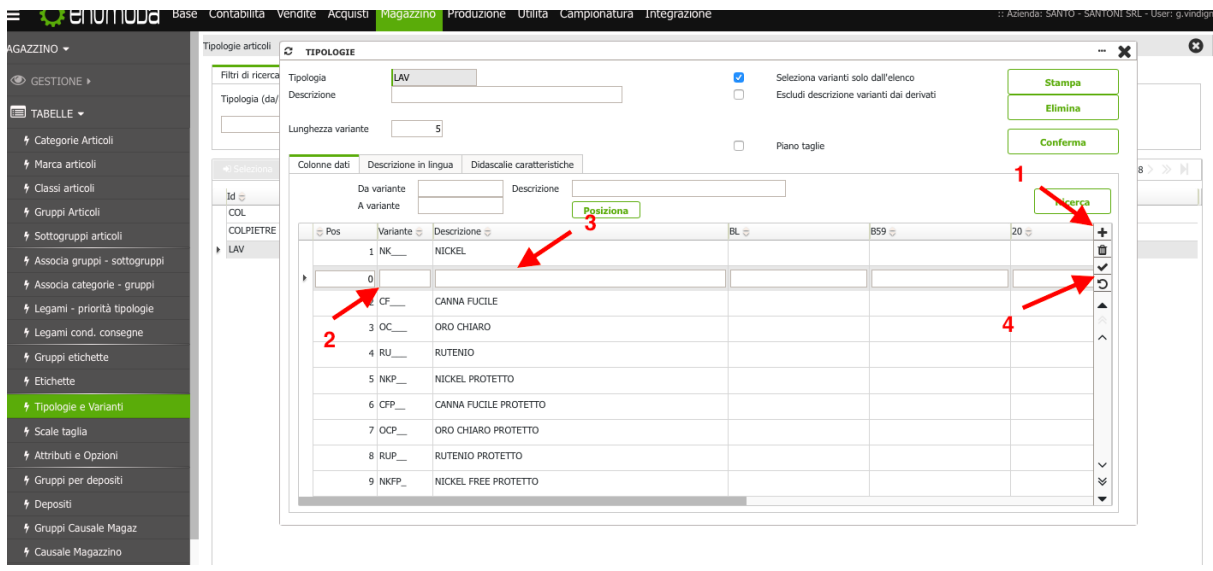

1)CLICK SU '+'

2)SCRIVERE IL CODICE

3)DESCRIZION VARIANTE

4)CLICK SU "V"

CONFERMA E CHIUDI

(per eliminare una variante basta selezionarla e click in alto a dx su "elimina")

CREARE UN DERIVATO DA ARTICOLO PADRE

(INFO: 1)S35997@SPAZ, IL CODICE PRIMA DELLA '@' IDENTIFICA L'ART. PADRE, DOPO LA '@' MI INDICA IL TIPO DI DERIVATO

2) I DERIVATI EREDITANO TUTTA L'ANAGRAFICA DELL'ARTICOLO PADRE 3) SE DO IL PREZZO AD ART. PADRE NON VA ANCHE SUL DERIVATO)

>SELEZIONA L'ARTICOLO PADRE CREATO> DETTAGLIO>MAGAZZINO E PRODUZIONE> DISTINTA BASE>AGGIUNGO VERSIONE ALL'ARTICOLO PADRE (ES. 'A') > CONFERMA> CLICK '+'

CARICARE L'ORDINE:

-CARICARE ARTICOLO (\* vedi sopra come caricare l'articolo) (mentre carichi l'articolo scegliere tipo di lavorazione GALVANICA/SMALTO)

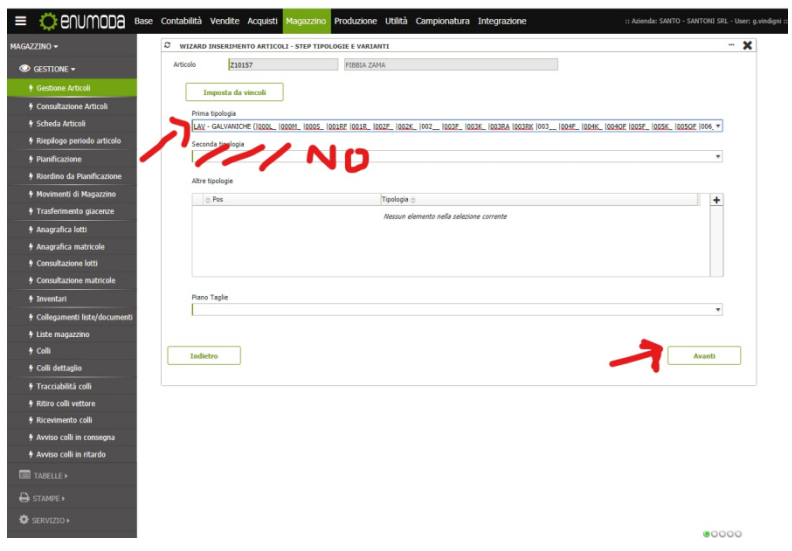

#### >AVANTI

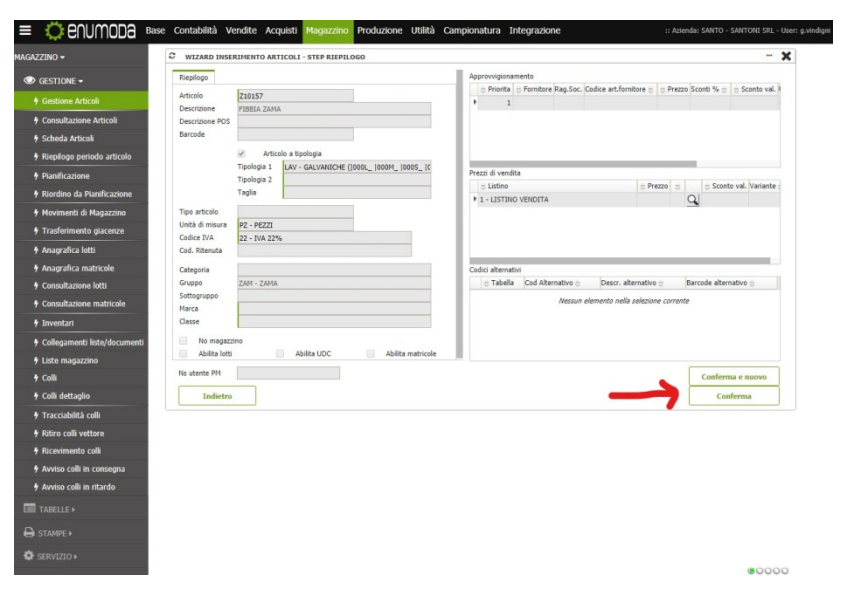

>CONFERMA>DA GESTIONE ARTICOLI >VAI NEL DETTAGLIO DI QUELLO DA ORDINARE>MAGAZZINO E PRODUZIONE>CLICK

#### SU DISTINTA BASE>

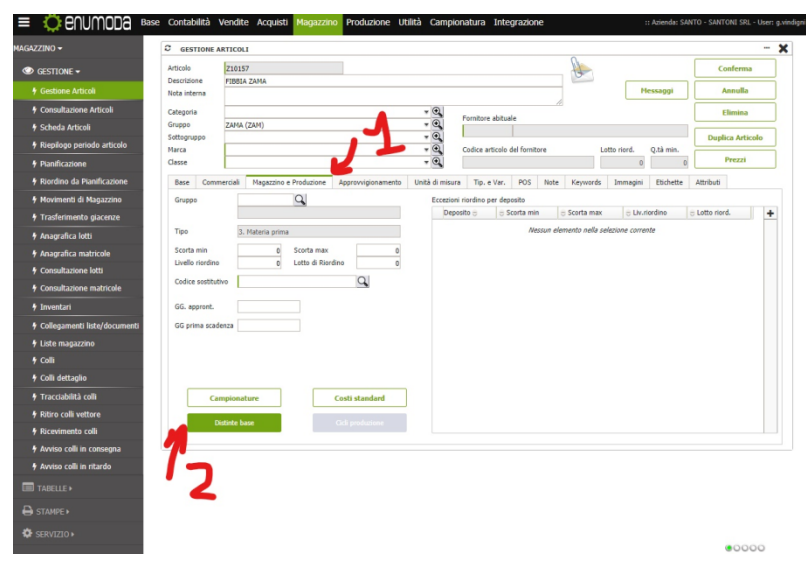

>CLICK SU 'SI'

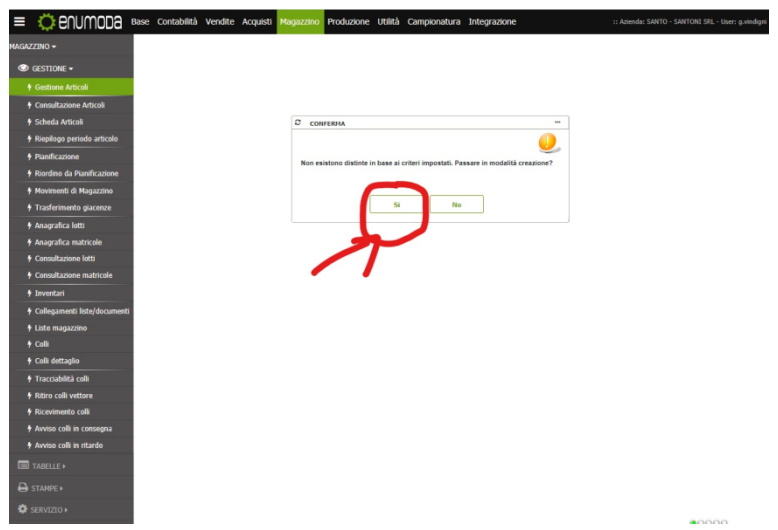

>DETERMINARE LA VERSIONE DELL'ARTICOLO (IN BASE CHE SIA QUELLO MADRE O UN DERIVATO) >CONFERMA>>

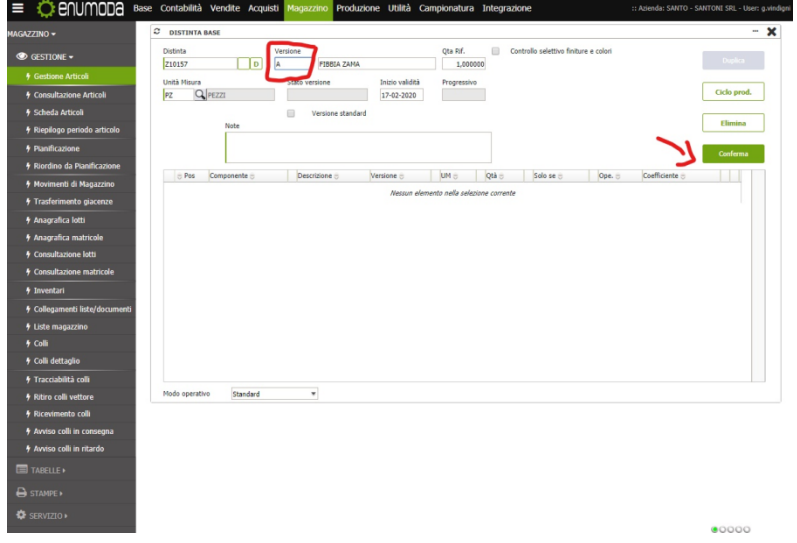

>TORNO SU GESTIONE ARTICOLO >SELEZIONO ARTICOLO>DETTAGLIO>MAGAZZINO E PRODUZIONE>CICLO PRODUTTIVO>INSERICO LE FASI DEL CICLO PRODUTTIVO(\*)>CONFERMA>

DOPO AVER CREATO LA DISTINTA E IL CICLO PRODUTTIVO DELL'ARTICOLO PER CREARE L'ORDINE CLIENTE-> VENDITE>GESTIONE>ORDINE CLIENTE>NUOVO'+'>

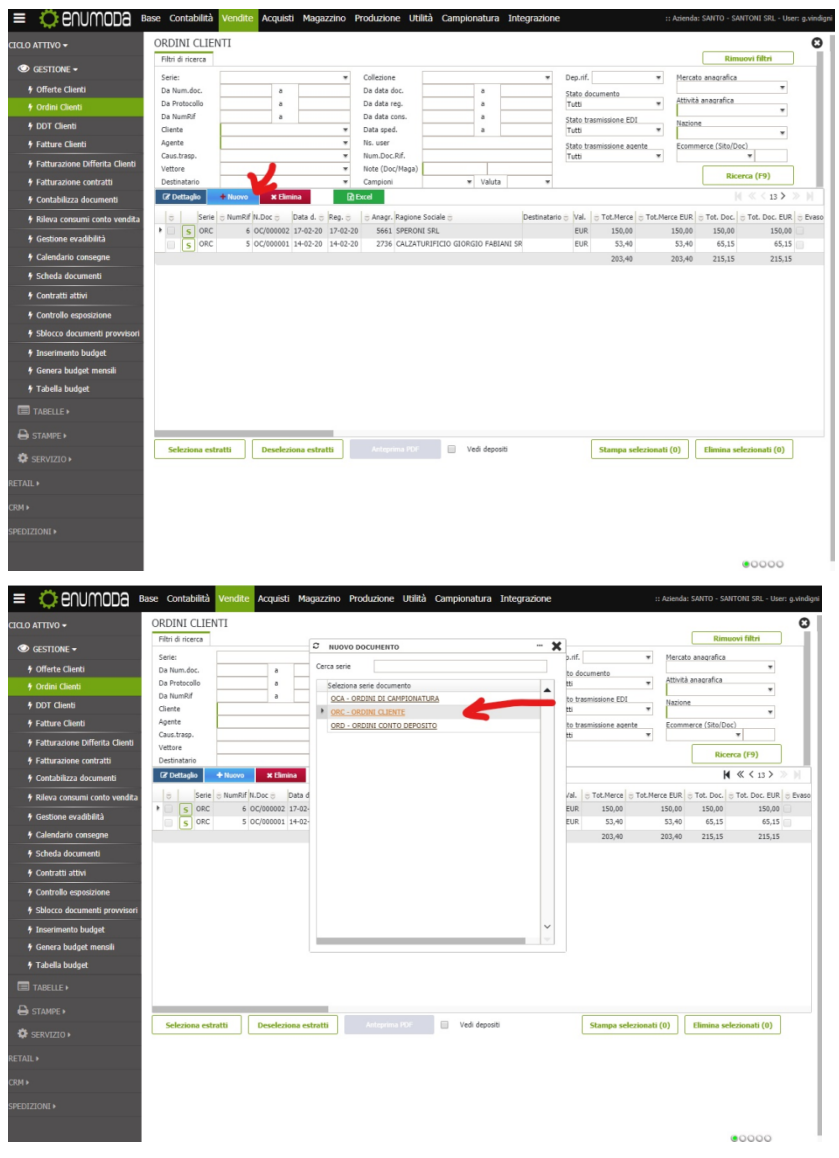

>SELEZIONO FORNITORE>CLICK SULLA CASELLA (1) CERCHI IL CLIENTE>(2) INSERISCI DATA DI CONSEGNA >(3) SALVA>

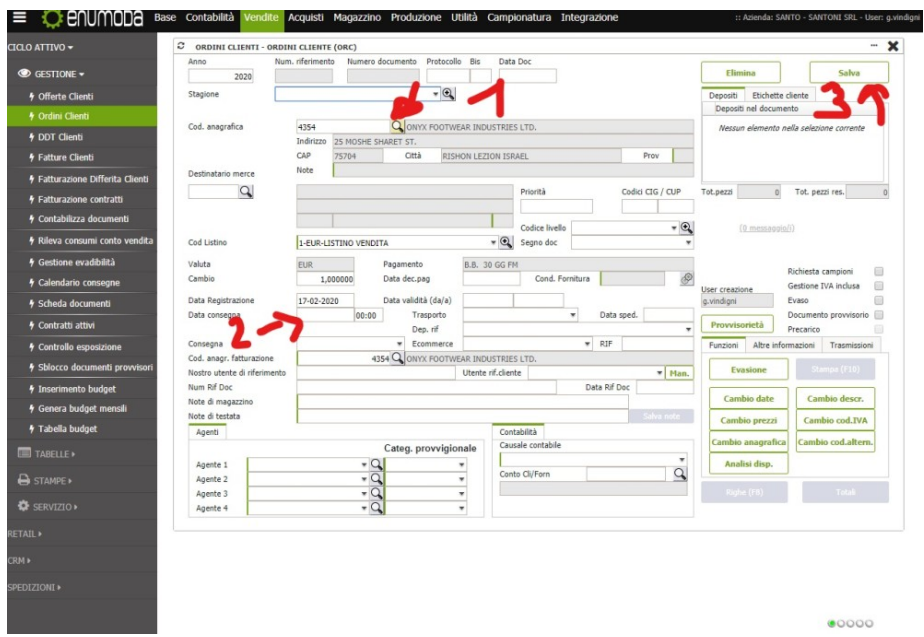

#### >(1) CERCO ARTICOLO>

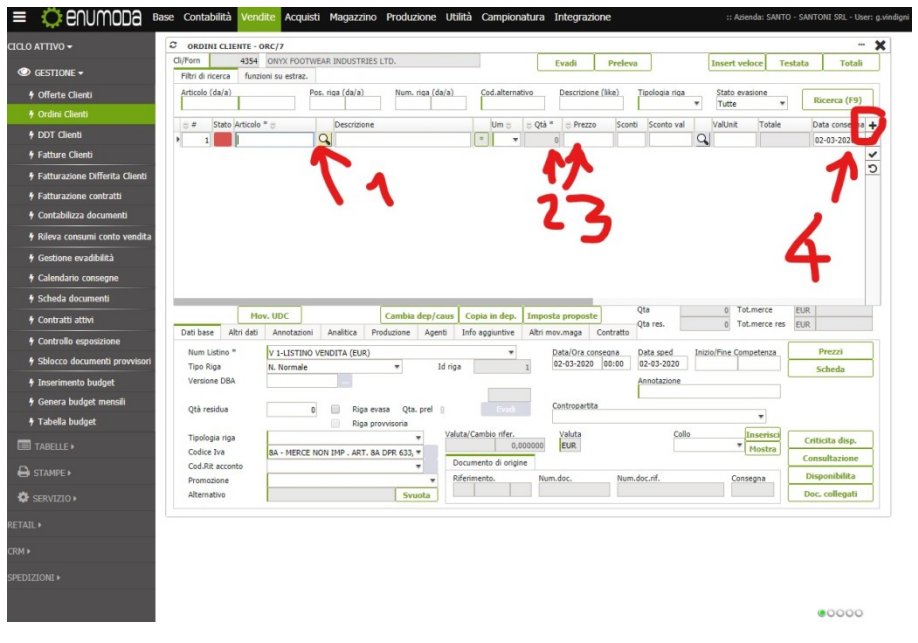

#### > MI SI APRIRA' QUESTA SCHERMATA (1) INSERISCO IL TIPO DI GALVANICA >(2)SELEZIONA>

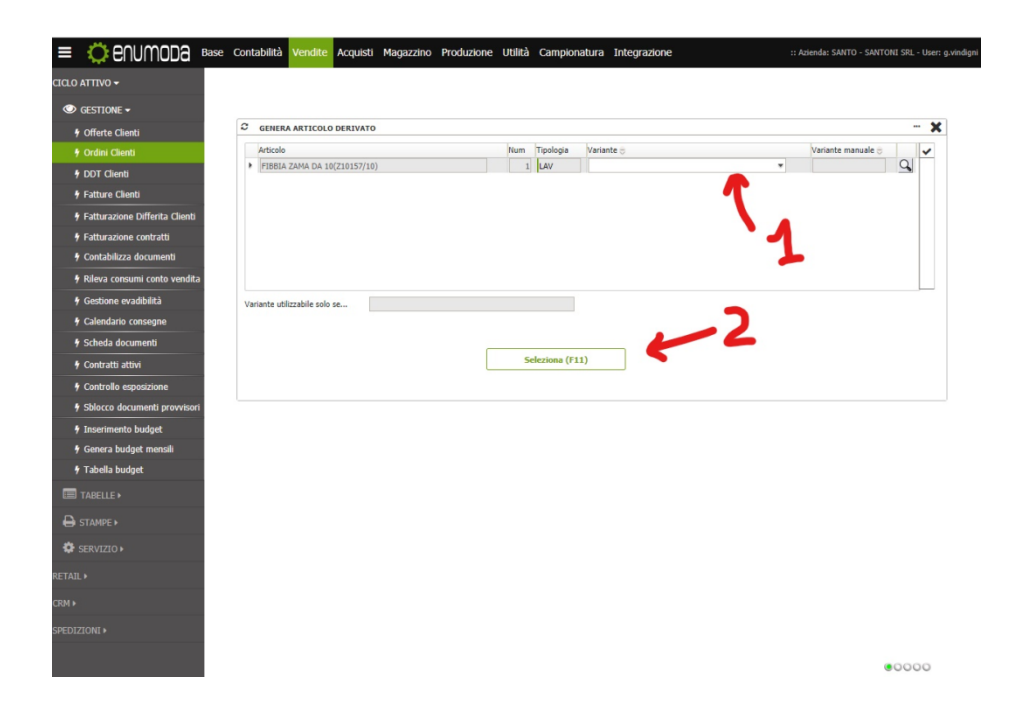

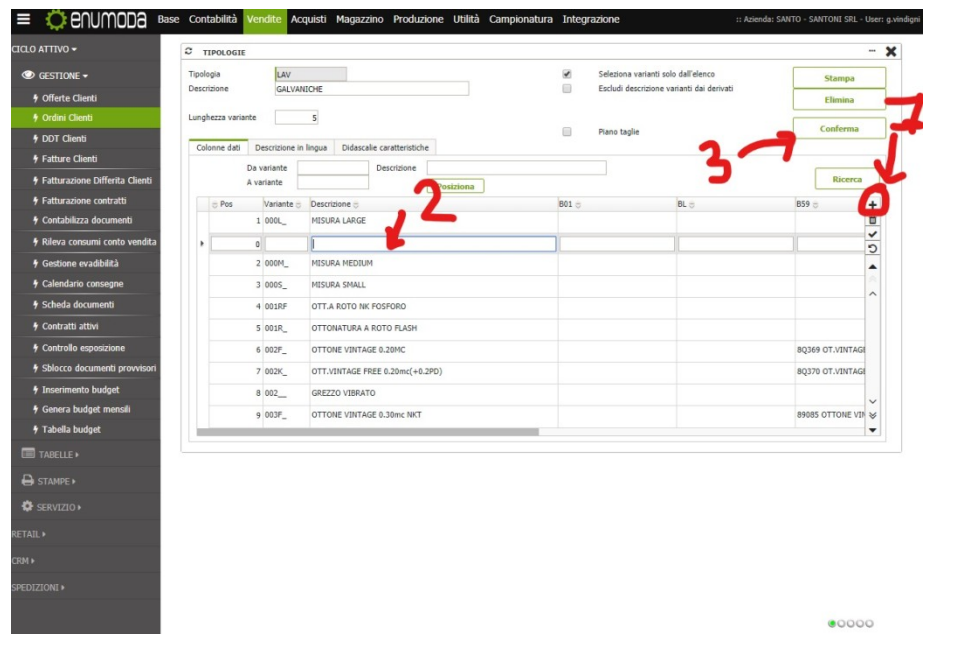

**TIPO**  $DI$ OPPURE SE  $\ensuremath{\mathsf{IL}}\xspace$ GALVANICA **NON** è PRESENTE **DOPPIO** CLICK>

>CLICK '+' >AGGIUNGI  $=$   $\sqrt{3}$  animana Base Co

 $\blacksquare$ 

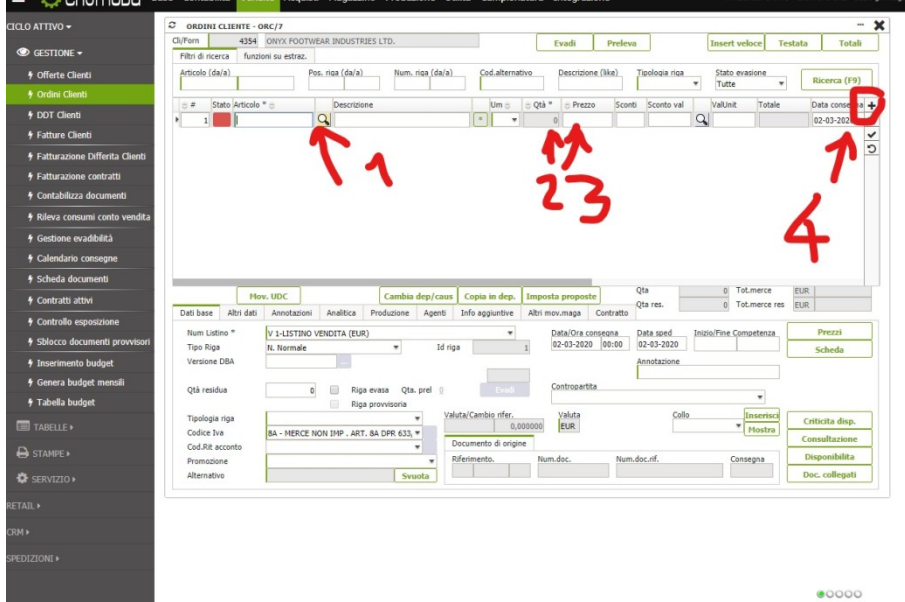

>HO DI NUOVO LA SCHERMATA PRECEDENTE > (2)INSERISCO QUANTITA'>(3)INSERISCO IL PREZZO >(4) CLICK SU '+' PER AGGIUNGERE UN ALTRO ARTICOLO> CLICK SU 'V'>CLICK 'X' PER CHIUDERE>

• CARICARE IMMAGINE ARTICOLO:

MAGAZZINO >GESTIONE>GESTIONE ARTICOLO>

(1) SELEZIONO L'ARTICOLO GIA' CREATO > DETTAGLIO ARTICOLO>IMMAGINI>GESTIONE IMMAGINI>

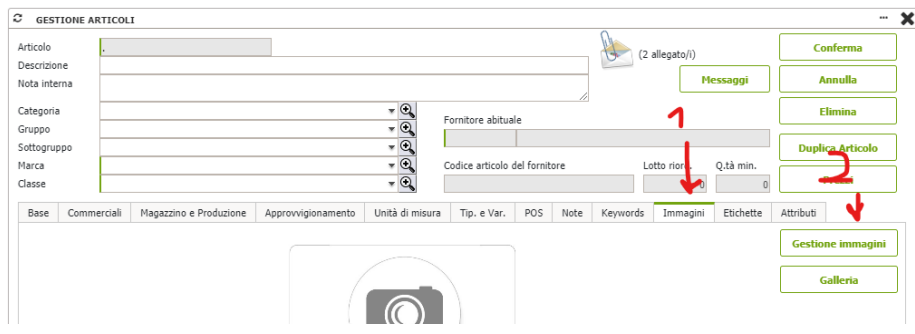

>DOPPIO CLICK SU 'FILE 1' > SELEZIONO IL FILE >

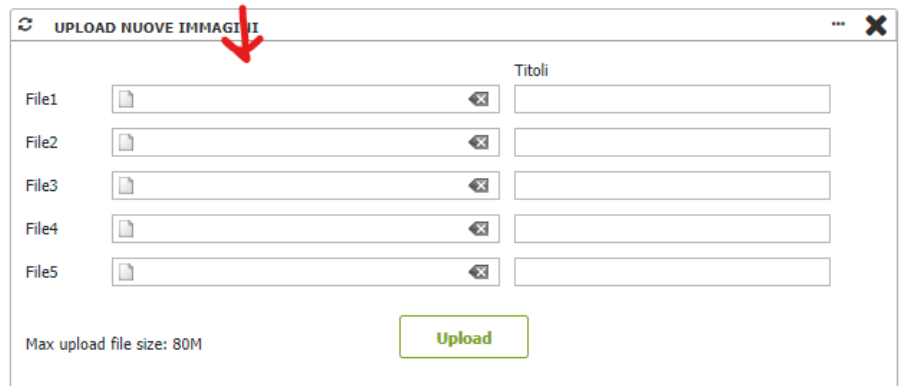

>UPLOAD>E LA FOTO E' CARICATA.

(2)SENNO' MENTRE CREO L'ARTICOLO INSERISCO L'IMMAGINE CON GLI STESSI PASSAGGI.

- -VENDITE>CICLO ATTIVO >GESTIONE>ORDINI CLIENTI>CLICK "NUOVO+"> ENUMODA Base Contabilità vendite Acquisti Magazzino Produzione Utilità Campionatura Integrazione ORDINI CLIENTI .<br>Clo attivo <del>-</del>  $\overline{\mathbf{c}}$ Filtri di ricerca  $\overline{R}$ Serie:<br>Da Num.doc. Collezione ¥ Dep.rif.  $\overline{\mathbf{v}}$ Mercato anagrafica Collezione<br>Da data doc.<br>Da data cons.<br>Da data cons.<br>Data sped.<br>Ns. user<br>Num.Doc.Rif.<br>Note (Doc/Ma<br>Romatea)  $\overline{\phantom{a}}$ y Offerte Clienti  $\overline{a}$ Stato docu<br>Tutti Da Num.doc.<br>Da Protocollo<br>Da NumRif<br>Cliente<br>Agente<br>Caus.trasp.  $\begin{array}{c} \begin{array}{c} \circ \\ \circ \\ \circ \\ \circ \\ \circ \end{array} \end{array}$  $\overline{\phantom{a}}$ .<br>Attività anagrafica ÷. Stato trasmissione EDI<br>Tutti **/** DDT Clienti  $\overline{\mathbf{r}}$  $\frac{1}{2}$ e (Sito/Doc)  $4E$ ture Cli Stato trasmissione agente<br>Tutti ÷.  $\bullet$  E Vettore Ricerca (F9)  $\overline{\text{w}}$  Valuta  $\bullet$  B Campioni E Dettaglio + Nuovo x i  $B$  Excel  $\overline{12}$  $[De{\small\textsf{Ustatano}} \underset{\pi}{\otimes} \textsf{Val}, \;\; ]\, \text{ 7\,OLMerce} \underset{\pi}{\otimes} \textsf{TotMerce} \overset{\pi}{\otimes} \textsf{ICM} \underset{\pi}{\otimes} \textsf{Tot} \overset{\pi}{\otimes} \textsf{Tot} \underset{\pi}{\otimes} \textsf{Tot} \underset{\pi}{\otimes} \textsf{CUC}, \;\; ]\, \textsf{Tot} \underset{\pi}{\otimes} \textsf{E} \underset{\pi}{\otimes} \textsf{E} \underset{\pi}{\otimes} \textsf{E} \underset{\pi}{\otimes} \textsf$  $\begin{tabular}{lllllllll} & & & & & \textbf{Deta d} & \textbf{0} & \textbf{0$  $\overline{R}$ .<br>Isumi con Serie = N  $\begin{array}{c|c}\n\circ & \text{Series} \\
\hline\n\text{S} & \text{ORC} \\
\hline\n\text{S} & \text{ORC}\n\end{array}$ **AR**<br>AR>NUOVO <sup>\*</sup> Gestione evadibilità
- CARICARE L'ORDINE:

DOCUMENTO 'ORDINE CLIENTE'>COMPILA ANAGRAFICA CLIENTE(NOME ,DATA CONSEGNA, CODICE ANAGRAFICA CLIENTE

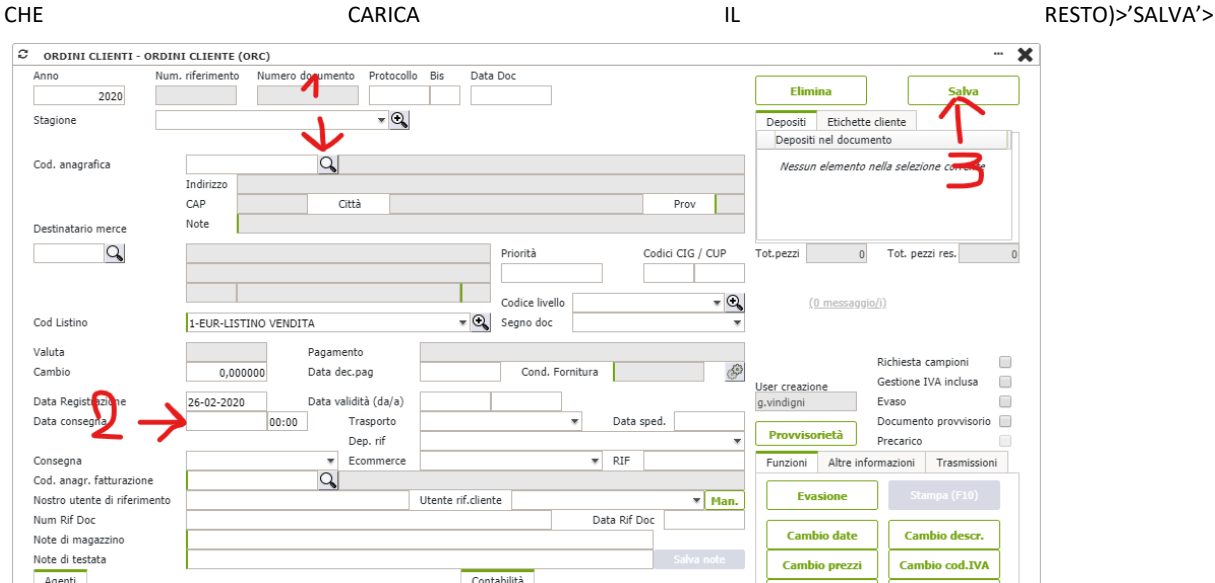

SCEGLI ARTICOLO >SCEGLI FINITURA PER LA GALVANICA>QUANTITA' DA ORDINARE>PREZZO>CLICK 'v' >E CLICK SU '+' SE

#### L'ORDINE CONTIENE PIU' ARTICOLI >

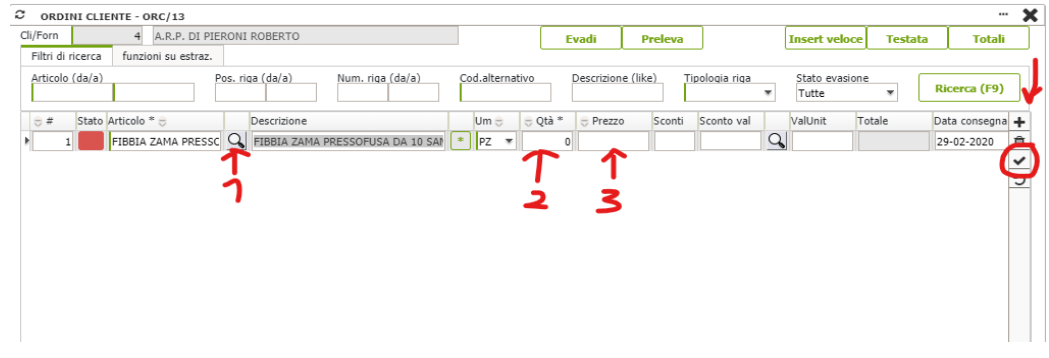

#### POI CLICK SU 'X' > 'SALVA'

QUANDO LA MERCE è PRONTA PER ESSERE EVASA COMPLETAMENTE O PARZIALMENTE VADO SU 'ORDINI FORNITORI' > CERCO L'ORDINE DA EVADERE CLICK SU 'R' (RIGHE DELL'ORDINE) >CLICK SU 'EVADI' E INSERISCI IL NUMERO DA EVADERE E SALVI >POI SI TORNA A ORDINI FORNITORI E CLICK 'P' PER ENTRARE NEI DETTAGLI DELLA COMPILAZIONE DELLA BOLLA (INSERENDO N COLLI , PESO , VENDITORE, FORNITORE...) , COMPILATA LA BOLLA IL DDT AVRA' UN NUMERO DOCUMENTO E SARA' PRONTO PER ESSERE INVIATO.

DA QUI CONTINUA CHI SI OCCUPA DEL LANCIO PIANIFICAZIONE IN PRODUZIONE.

INSERITO ORDINE FACCIO ANALISI DI PIANIFICAZIONE>

MAGAZZINO>GESTIONE>PIANIFICAZIONE>SALVA E PROCEDI>ANALISI E CONTROLLO MATERIE PRIME **DA** PRODURRE/COMPRARE, (ROSSO =DA INSERIRE FORNITORE )>'S' SELEZIONA ARTICOLO E DEVI FAR PARTIRE PRODUZIONE CIOE' IL RIORDINO(UNA VOLTA SELEZIONATO L'ARTICOLO NON APPARIRA')>STESSA PROCEDURA PER OGNI ARTICOLO

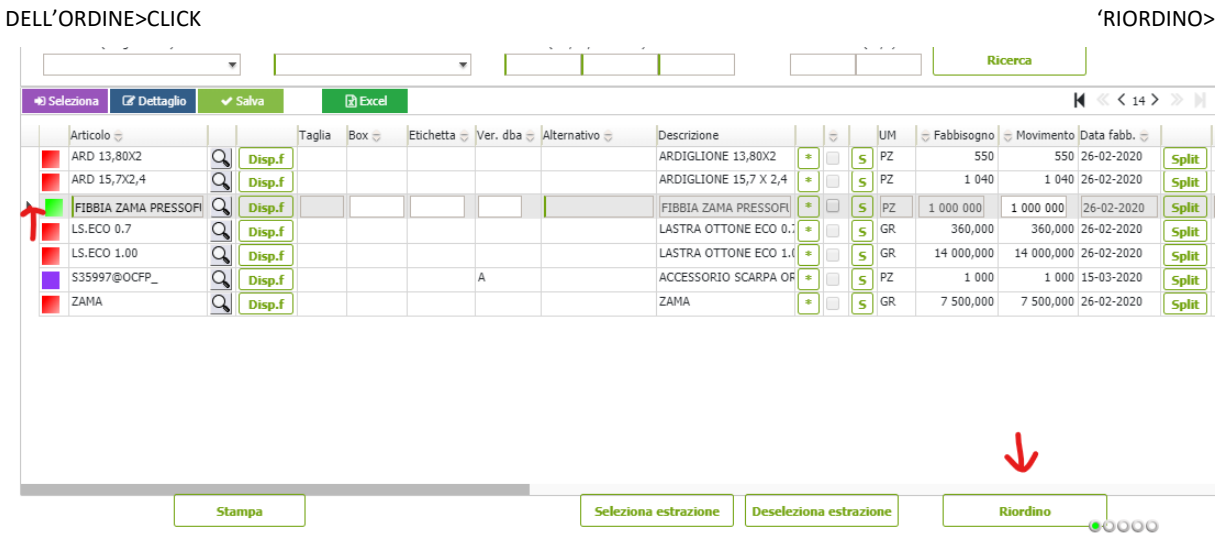

SEMPRE SOTTO LA VOCE MAGAZZINO>GESTIONE>CONSULTAZIONE ARTICOLO>RICERCA NELLA CASELLA 'DEPOSITO'>SEDE-

MAGAZZINO

 $LE$ 

**GIACENZE** 

,DISPONIBILITA'>

**DEL** 

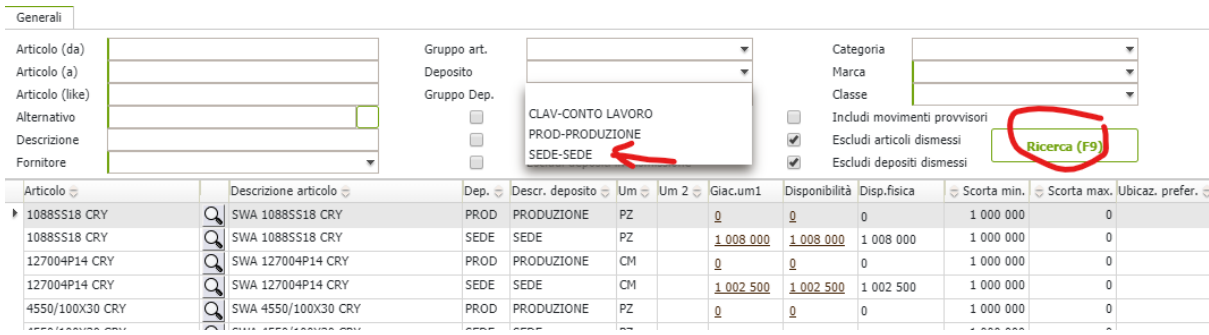

UNA VOLTA CONTROLLATA LA SITUAZIONE DI RIORDINO ,PASSO ALLA PRODUZIONE NEL CASO IN CUI IL MIO ARTICOLO PRESENTI UN CICLO DI PRODUZIONE>

PRODUZIONE>CICLO PRODUTTIVO>SIMULAZIONE DI PRODUZIONE>VERDE OK ,ROSSO MANCA QUALCOSA CLICK E VEDO CRITICITA' >(MI SERVE A VEDERE I MAGAZZINI)>SELEZIONE SOLO PRODUCIBILI>LANCIO DI PRODUZIONE> SE FACCIO LANCIO STAMPA MI STAMPA SOLO QUELLI LANCIATI > E NON IL PROD FINITO CHE ANCORA NON è STATO PRODOTTO PRODUZIONE>CICLO PRODUTTIVO>ORDINE DI PRODUZIONE>STAMPA CON FASI DI PRODUZIONE E COMPONENTI >SELEZIONO ARTICOLO >TASTO DX INSERISCE DATA ODIERNA>STATO LANCIO E STATO STAMPA CLICK(PER LANCIARE IN EFFETTIVO E VA IN PRODUZIONE, SE NON SONO SELEZIONATI NON PARTE IL LANCIO DI PRODUZIONE)>CONFERMA>STESSA COSA PER IL SECONDO ARTICOLO

#### STAMPO LA SCHEDA

SEDE>CONTROLLO

LA

SITUAZIONE

• ORDINE D'ACQUISTO:

Quando il cliente ordina un prodotto finito, io avvio la pianificazione e se ce l'ho a magazzino su pianificazione non mi da nulla.

normalmente si mette un livello di scorta minima, così da avere un eoq più vantaggioso Quando è verde e "riordino" il sistema genera automaticamente un ordine a fornitore (su acquisti). stampo in effettivo, confermo, il sistema prepara il ddt.

Quando il fornitore manda il carico, vado dentro a DDT FORNITORI e registro un ACQUISTO FORNITORI. PRELEVA→ mi fa vedere tutto quello che ho ordinato e lo incrocio con quel cartaceo che ho in mano e confermo. es il 45% è arrivato ma il resto no quindi ci starà scritto che manca un 55%.

passare per le evadibilità è migliore perchè fa il controllo con il magazzino (quello che produco), invece che forzare, così che non vado a forzare

se voglio aumentare la quantità di un ordine o direttamente da pianificazione, o con

maga >gest art>dett>maga e prod> livello riordino

maga>pianifcaz>movimento(cambio manualmente qta da ordianre fornitore)>tab approvvigionamento

ACQUISTI>GESTIONE>ORDINI FORNITORI >CLICK '+'>

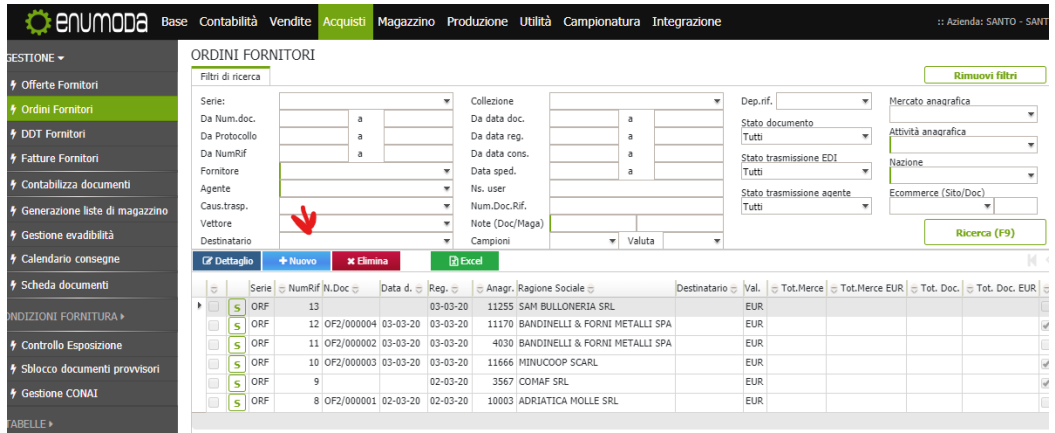

>SI COMPILA L'ANAGRAFICA DEL FORNITORE : 1) CO.ANAGRAFICA:FORNITORE A CUI FACCIO IL RIORDINO 2)COD. LISTINO INSERISCO :2.EUR-LISTINO ACQUISTO 3)INSERISCO LA DATA DI CONSEGNA PER CUI VOGLIO CHE ARRIVI L'ORDINE 4)SALVA >

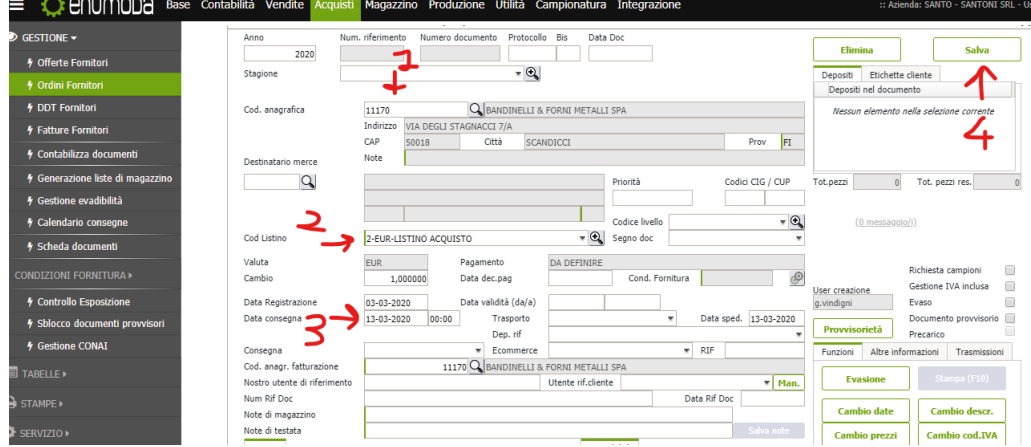

>INSERISCO L'ARTICOLO DA ORDINARE>

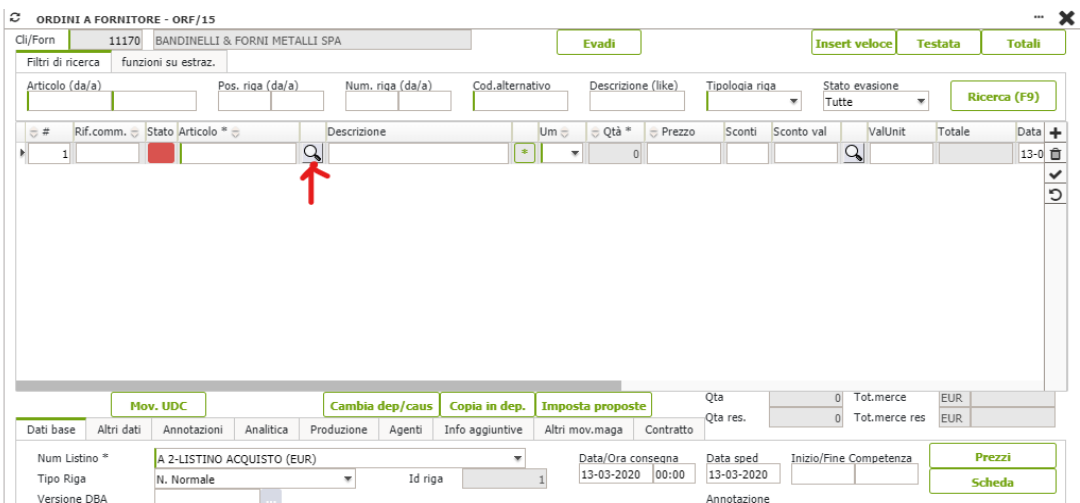

SELEZIONATO L'ARTICOLO INSERISCO 1)LA QUANTITA' 2) CLICK 'V' PER CONFERMARE, SE VOGLIO AGGIUNGERE PIU' ARTICOLI 3) CLICK SU '+' PER INSERIRE UN ARTICOLO 4)CERCO ARTICOLO (O SE è UN NUOVO ARTICOLO LO CREO DIRETTAMENTE DA DENTRO ) E POI RIPETO PASSAGGI 1) E 2)

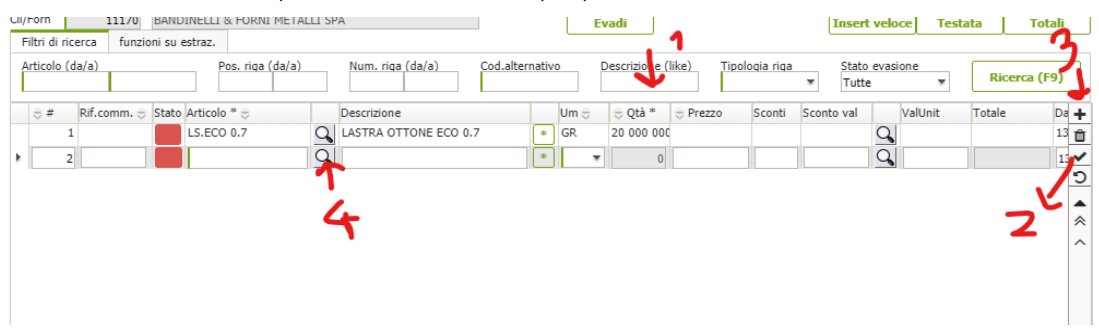

UNA VOLTA FINITO IL CARICAMENTO DEGLI ARTICOLO DA ORDINARE CLICK SU 'V' E CHIUDO LA SCHERMATA >

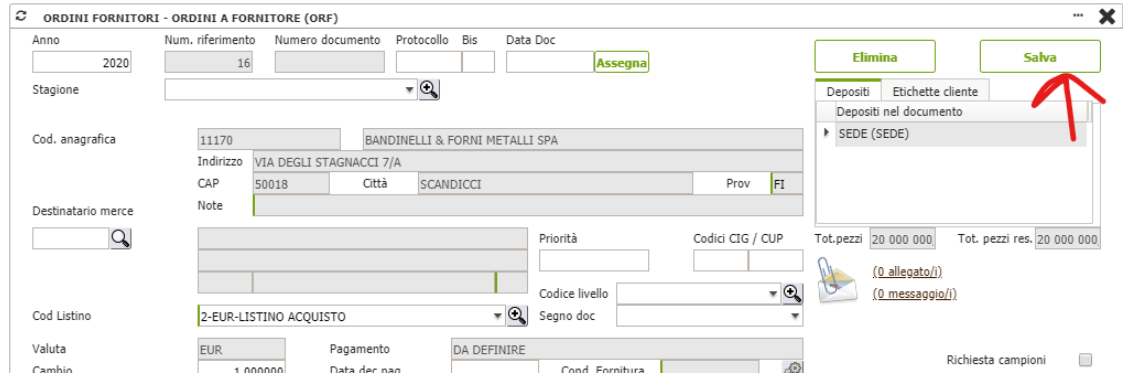

>SALVA>CLICK SU 'X'>TORNO AGLI ORDINI FORNITORI E CONTROLLO L'ORDINE CARICATO E VEDO CHE LO STATO è GIUSTAMENTE ROSSO (DAL MOMENTO CHE NON MI è ARRIVATO ANCORA NESSUN ARTICOLO)

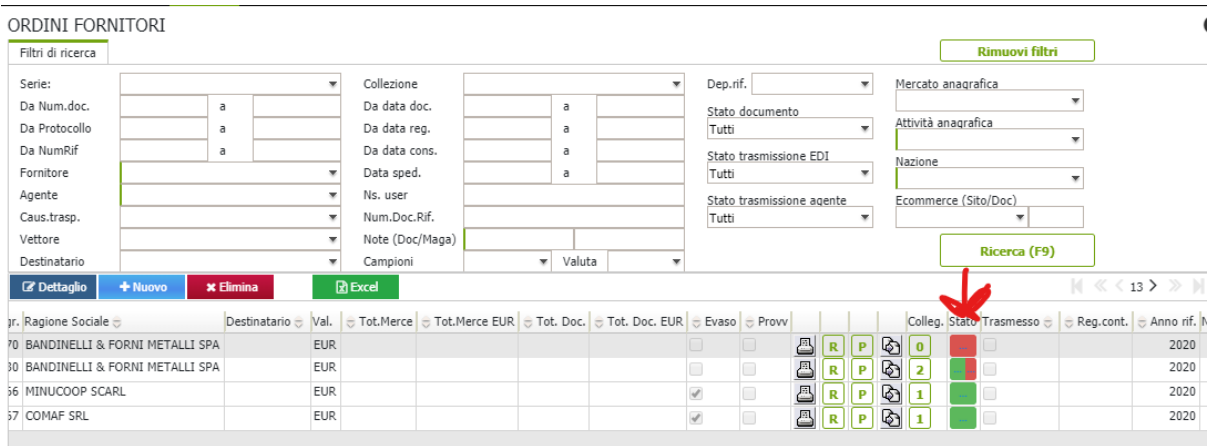

IPOTIZZIAMO CHE IL FORNITORE MI ABBIA INVIATO UNA PARTE DEGLI ARTICOLI ORDINATI > QUINDI DEVO EVADERE PARTE DEGLI ARTICOLI >ALLORA CLICK SU 'R'(=RIGHE) CHE SI TROVA ALLA SX DELLO STATO (QUADRATO COLORATO)>CLICK SU EVADI >

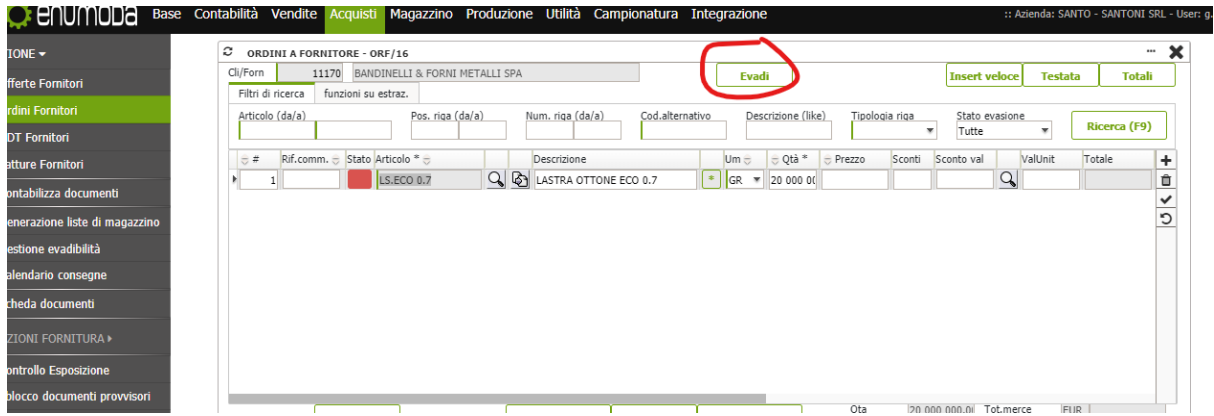

MI SI APRIRÀ' QUESTA SCHERMATA >SELEZIONARE LA DICITURA ' CARICO INTERNO' >CLICK SU 'PROCEDI'>(IMPORTANTE CHE RESTI LA SPUNTA SU 'VISUALIZZA DETTAGLIO DOCUMENTO...' perché QUESTO CI PERMETTE DI INSERIRE LA QUANTITÀ EVASA , SE AD ESEMPIO IL FORNITORE NON VE LA MANDA TUTTA INSEIME)>

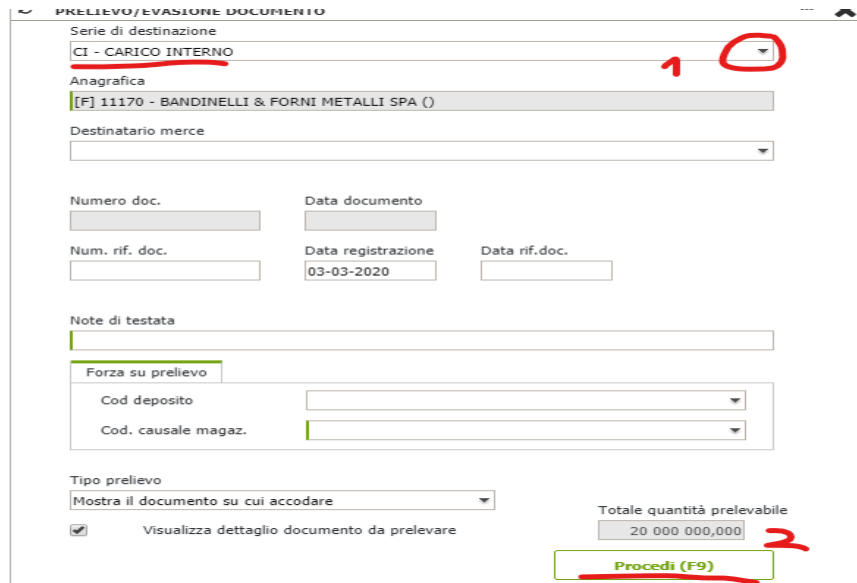

>1) INSERISCO LA QUANTITÀ CHE IL FORNITORE MI HA SPEDITO > 2) CLICK 'V' > 3) CLICK 'CONFERMA'>4) CLICK 'X'>

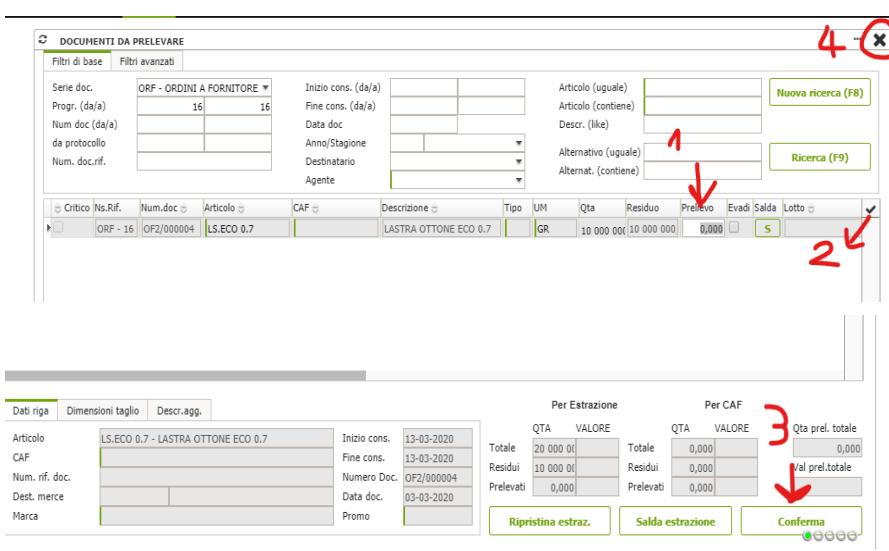

#### >A QUESTO PUNTO SE TORNO SU 'ORDINI FORNITORI >

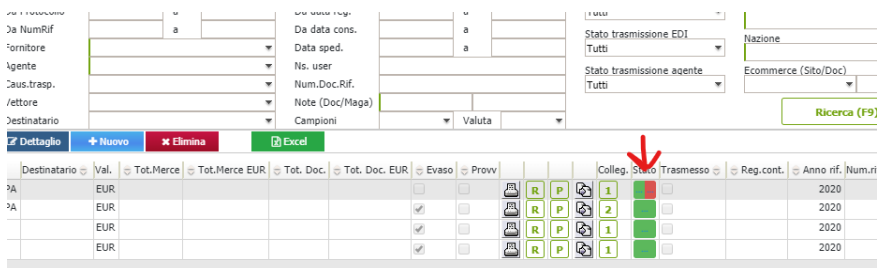

> NOTO CHE IL GESTIONALE MI INDICA CHE UNA PARTE è STATA EVASA (VERDE) E UNA PARTE DEVE ANCORA ESSERLO  $(ROSSA)$ 

SE IL FORNITORE MI MANDA LA RESTANTE MERCE PROCEDO COME HO FATTO PER I PRIMI ARTICOLI RICEVUTI.

SE MI ARRIVANO SOLO UNA PARTE DEGLI ARTICOLI ORDINATI A FORNITORE, E IL FORNITORE MI AVVERTE CHE NON PUO' MANDARE ALTRO ,ALLORA SEGNO QUANTO MI HA INVIATO E SELEZIONO EVADI (A DX DELLA CASELLINA DOVE INSERISCO LA QUANTITA' PRELEVATA ) E COSI' INDICO CHE NON RICEVERÒ ALTRO MATERIALE DA QUEL FORNITORE.

ORDINE CLIENTE E LANCIO IN PRODUZIONE

esempio ZAMA (uguale per qualsiasi altro prodotto)

CLICK SU FASI AVVIABILI> SELEZIONARE L'ARTICOLO DA AVANZARE > SELEZIONARE SE è A INIZIO FASE DI LAVORAZIONE / A RIENTRO DALLA LAVORAZIONE /SCARTO/NON CONFORME DA RILAVORARE>ESEGUI>

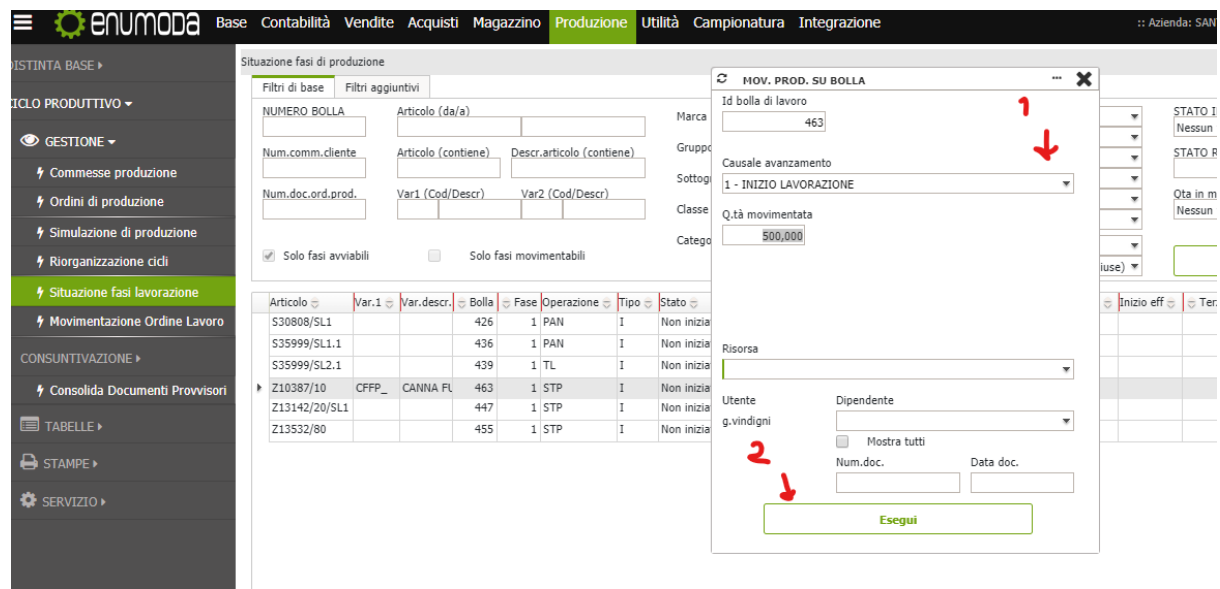

la movimentazione si può portare avanti anche direttamente solo con la bolla di lavoro dalla postazione di lavorazione con: PRODUZIONE>CONSUNTIVAZIONE>MOVIMENTI PER BOLLA DI LAVORO. e appare la stessa schermata di sopra.

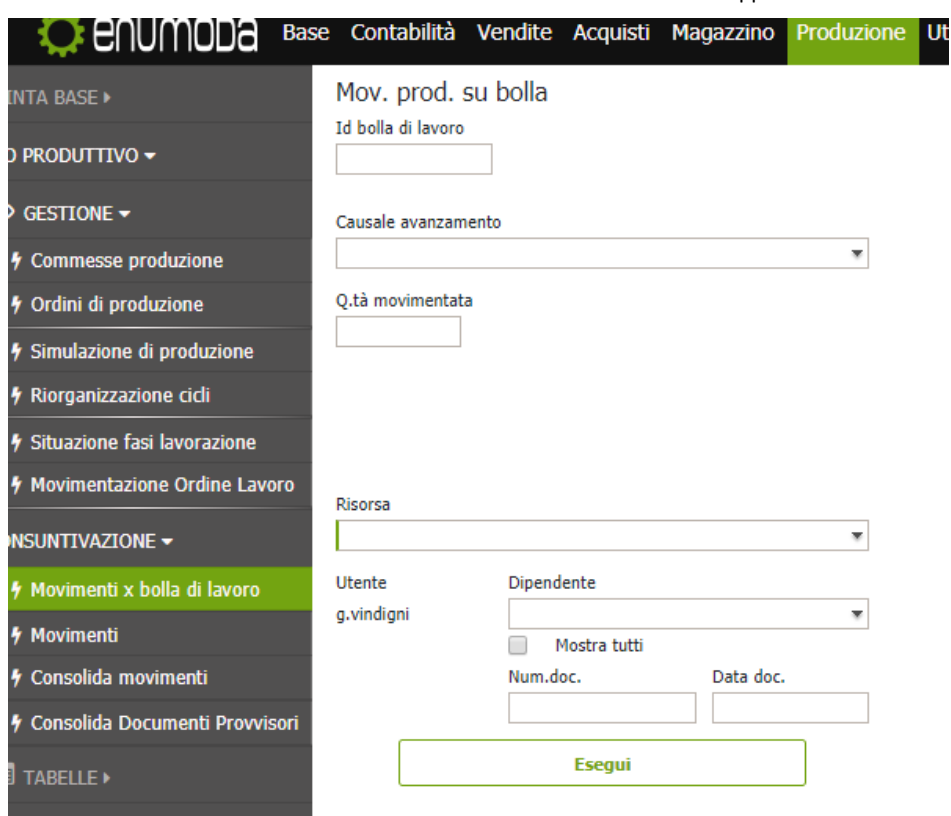

>SI PASSA A SOLO FASI MOVIMENTABILI>SELEZIONO ARTICOLO CHE PUO RIENTRARE DA LAVORAZIONE>

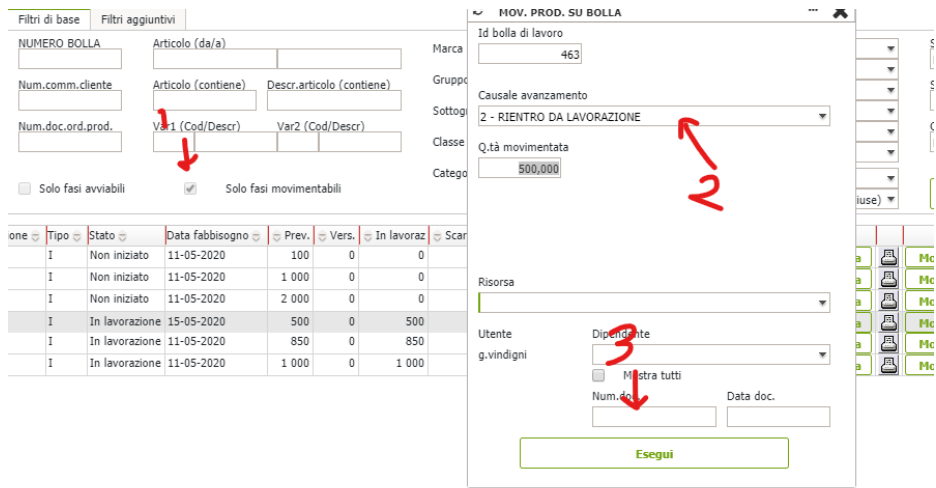

SE LA LAVORAZIONE ESTERNA ALLORA APPARIRÀ' QUESTA SCHERMATA IN CUI VA COMPILATO IL NOME DEL TERZISTA E

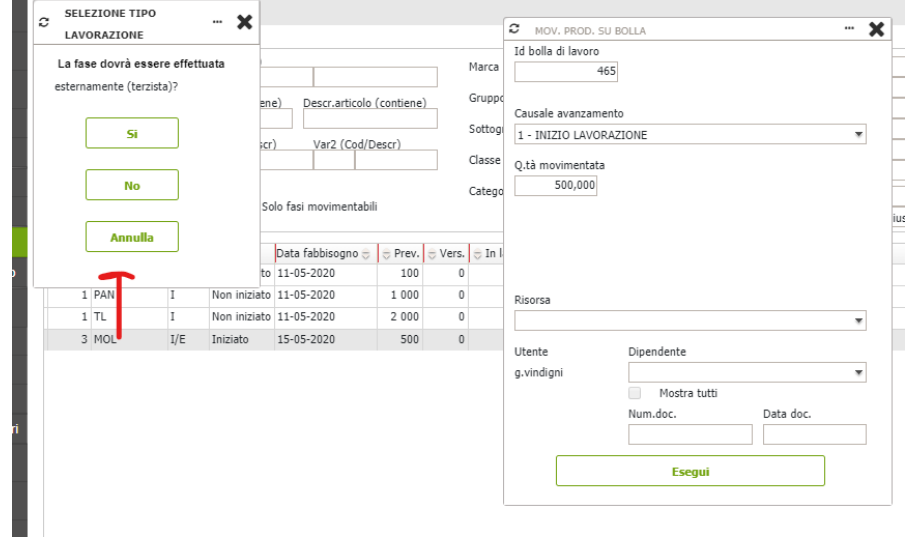

PARTE IN AUTOMATICO LA STAMPA DEL DDT

-PER CARICARE ALTRI COLORI : MAGAZZIONO>TABELLE>TIPOLOGIA E VARIANTI>LAV>CLICK SU '+' >CODICE E NOME >CLICK

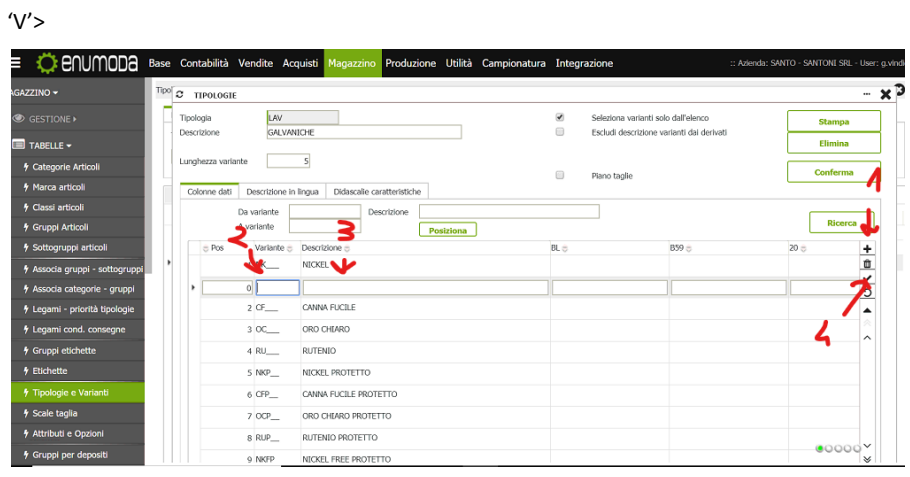

| <b>C</b> enumona                     |                                          |                                   |                                    | Base Contabilità Vendite Acquisti | Magazzino Produzione Utilità             |                                         |                 |                    |                   | Campionatura Integrazione       |                     |                         |                |                                   |                            |                          | :: Azienda: SANTO - SANTONI SRL - User: g.v |             |
|--------------------------------------|------------------------------------------|-----------------------------------|------------------------------------|-----------------------------------|------------------------------------------|-----------------------------------------|-----------------|--------------------|-------------------|---------------------------------|---------------------|-------------------------|----------------|-----------------------------------|----------------------------|--------------------------|---------------------------------------------|-------------|
| <b>SESTIONE -</b>                    | o                                        | Cli/Forn                          | <b>ORDINI A FORNITORE - ORF/25</b> |                                   | 8 APPLAUSI DI LAURA MAIORAN S.A.S.       |                                         |                 |                    |                   | Evadi                           |                     |                         |                |                                   | <b>Insert veloce</b>       | <b>Testata</b>           | <b>Totali</b>                               | -- <b>x</b> |
| <b>4</b> Offerte Fornitori           | funzioni su estraz.<br>Filtri di ricerca |                                   |                                    |                                   |                                          |                                         |                 |                    |                   |                                 |                     |                         |                |                                   |                            |                          |                                             |             |
| Ordini Fornitori                     |                                          | Articolo (da/a).                  |                                    |                                   | Pos, riga (da/a)                         | Num, riga (da/a)                        |                 |                    |                   | Rif.comm (like) Cod.alternativo | Descrizione (like). |                         | Tipologia riga | ٠                                 | Stato evasione             |                          | Ricerca (F9)                                |             |
| <b>4 DDT Fornitori</b>               |                                          |                                   |                                    |                                   |                                          |                                         |                 |                    |                   |                                 |                     |                         |                |                                   | Tutte                      |                          |                                             |             |
| <b>4 Fatture Fornitori</b>           |                                          | $=$ #                             | Stato Articolo * =                 |                                   |                                          | Descrizione                             |                 |                    | $Um =$            | Otà *                           | Prezzo              | Sconti                  | Sconto val     |                                   | ValUnit                    | Totale                   | Data conseq +                               |             |
| 4 Contabilizza documenti             | ٠                                        | $\overline{2}$                    | 127004P14 CRY<br>ARD 13,80X2       |                                   | Q<br>$\odot$<br>$\alpha$<br>$\mathbb{B}$ | SWA 127004P14 CRY<br>ARDIGLIONE 13,80X2 |                 | ▫<br>$=$ $PZ$      | <b>CM</b><br>$\;$ | 250<br>1 000 100                |                     |                         |                | $\alpha$                          |                            |                          | 16-05-2020<br>11-05-2020 →                  |             |
| 4 Generazione liste di magazzi       |                                          | 3 <sup>1</sup>                    | RIV2                               |                                   | <b>G</b><br>Q                            | RIVETTO DA 2                            |                 | $\bullet$ PZ       |                   | 200                             |                     |                         |                | $\frac{\mathcal{Q}}{\mathcal{Q}}$ |                            |                          | 16-05-2020                                  |             |
| 4 Gestione evadibilità               |                                          |                                   |                                    |                                   |                                          |                                         |                 |                    |                   |                                 |                     |                         |                |                                   |                            |                          |                                             |             |
| <b>4</b> Calendario consegne         |                                          |                                   |                                    |                                   |                                          |                                         |                 |                    |                   |                                 |                     |                         |                |                                   |                            |                          |                                             |             |
| Scheda documenti                     |                                          |                                   |                                    |                                   |                                          |                                         |                 |                    |                   |                                 |                     |                         |                |                                   |                            |                          |                                             |             |
| <b>NDIZIONI FORNITURA</b>            |                                          |                                   |                                    |                                   |                                          |                                         |                 |                    |                   |                                 |                     |                         |                |                                   |                            |                          |                                             |             |
| <b>4</b> Controllo Esposizione       |                                          |                                   |                                    |                                   |                                          |                                         |                 |                    |                   |                                 |                     |                         |                |                                   |                            |                          |                                             |             |
| <b>4 Sblocco documenti provvisor</b> |                                          |                                   |                                    |                                   |                                          |                                         |                 |                    |                   |                                 |                     |                         |                |                                   |                            |                          |                                             |             |
| <b>4 Gestione CONAI</b>              |                                          |                                   | Mov. UDC                           |                                   |                                          |                                         | Cambia dep/caus | Copia in dep.      |                   | Imposta proposte                |                     | Ota<br>:Ota res         |                | 1 000 550<br>1 000 550            | Tot.merce<br>Tot.merce res | <b>EUR</b><br><b>EUR</b> |                                             |             |
| ABELLE <sup>+</sup>                  |                                          | Dati base                         | Altri dati                         | Annotazioni                       | Analitica                                | Produzione                              | Agenti          | Info aggiuntive    |                   | Altri mov.maga                  | Contratto           |                         |                |                                   |                            |                          |                                             |             |
| TAMPE >                              | Num Listino *<br><b>Tipo Riga</b>        |                                   |                                    | N. Normale                        | $\blacksquare$                           | Id riga                                 |                 | $-Q$<br>16-05-2020 |                   | Data/Ora consegna<br>00:00      |                     | Data sped<br>16-05-2020 |                | Inizio/Fine Competenza            |                            | Prezzi<br>Scheda         |                                             |             |
|                                      |                                          | <b>Marelona DRA</b><br>Dif common |                                    |                                   |                                          |                                         |                 |                    |                   |                                 |                     | Annotazione             |                |                                   |                            |                          |                                             |             |

ELIMINARE UN ARTICOLO > ARTICOLO IN DEFINIZIONE > ELIMINI DISTINTA E CICLO PRODUTTIVO

### <span id="page-54-0"></span>**3.8.4 L'ANALISI DELLA PRODUZIONE**

Gli aspetti analizzati nei paragrafi precedenti hanno definito il profilo dell'azienda Santoni s.r.l. come azienda PMI e dunque, basata su una produzione su commessa, nella quale i processi produttivi non sono quasi mai identici e per tal motivo richiedono tempi più lunghi rispetto a una produzione in serie caratterizzata da tempi di lavorazione e materie prime uguali. Tener conto del tipo di impresa che effettua l'implementazione del sistema ERP è perciò fondamentale, necessario,dunque decifrare le variabili da considerare.

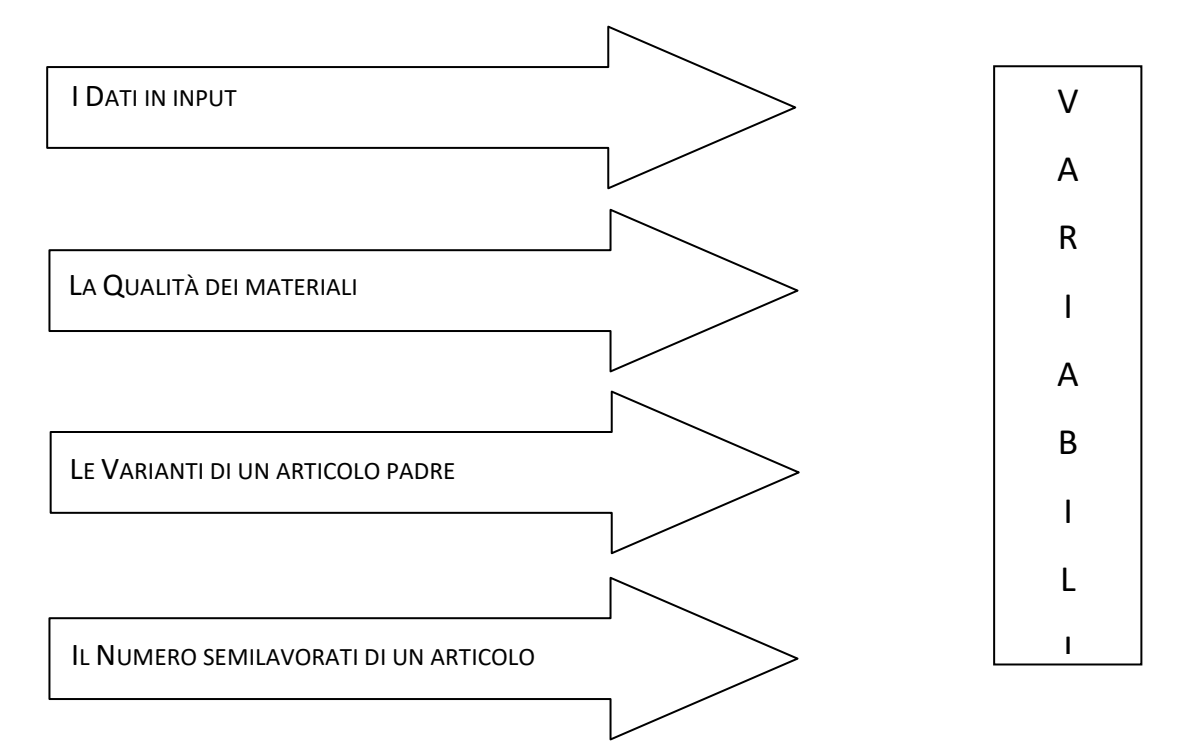

Il team ha strutturato il progetto di implementazione e deciso come utilizzare le informazioni e i dati raccolti partendo proprio dall'analisi delle variabili indicate nello schema.

Successivamente ha analizzato separatamente i diversi prodotti, secondo la loro distinta base e ciclo produttivo, valutandone le possibili somiglianze, al fine di snellire le procedure di inserimento dei dati.

### <span id="page-54-1"></span>**3.8.5 ELABORAZIONE DISTINTA BASE**

Per comprendere come strutturare l'implementazione si è ritenuto fondamentale analizzare ogni passaggio che l'azienda è abituata a svolgere. La realizzazione della commessa passa attraverso l'ufficio tecnico che valuta la prima idea di prodotto e attua più modifiche possibili

per soddisfare le esigenze del cliente. L'introduzione del sistema ERP ha permesso all'ufficio tecnico di creare una campionatura dove il software, in questa fase, tiene conto di tutte le modifiche effettuate sulla distinta e sul ciclo produttivo. Una volta che la campionatura viene verificata e approvata, il sistema ERP permette di duplicare la distinta base e il ciclo produttivo del prodotto. Nello specifico la distinta base racchiude tutti i dati relativi alle materie prime, ai materiali, ai semilavorati ed è possibile anche controllare il ciclo produttivo del prodotto. Il successivo passo comprende l'esplosione della distinta base, ossia si valuta l'"articolo padre" e lo si analizza nei diversi livelli (semilavorati) che lo compongono.

Il sistema ERP attraverso la distinta base redige un piano che andrà ad individuare i materiali occorrenti, dividendoli in due categorie: materiali da acquistare e materiali da prelevare a magazzino, inoltre la stessa include il ciclo produttivo che indica tutte le lavorazioni interne ed esterne, svolte in outsourcing poiché il prodotto necessita di lavorazioni particolari che richiedono un know-how non posseduto dall'azienda.

Al fine di velocizzare il lavoro del personale addetto alla creazione della distinta base su più livelli del nuovo sistema, il team ha creato delle tabelle Excel, che caricate avrebbero poi popolato il sistema ERP. I materiali catalogati si riferiscono a quelli che l'azienda è solita acquistare maggiormente per la realizzazione dei prodotti.

Nel classificare i materiali nelle varie tabelle Excel è stato necessario creare un codice unico per identificare il singolo oggetto specifico, in quanto il sistema ERP in riferimento alla voce "gestione articolo" presenta un elenco che raggruppa le materie prime, i semilavorati, i prodotti finiti, le campionature identificabili da codici..

Il sistema da implementare deve tenere conto dei diversi processi e di quelli che si interfacciano tra loro, il collegamento diretto dei moduli del sistema permette così di evitare la ridondanza di dati.

L'ERP è di grande aiuto, soprattutto, nel passaggio intermedio, tra la creazione della distinta base e il lancio della produzione, poiché semplifica il ciclo produttivo rilasciando informazioni su ciò che è necessario per produrre e completare la commessa. L'implementazione del sistema in Santoni s.r.l. porterà una maggiore conoscenza delle memorie aziendali e una più efficiente tracciabilità diretta dei movimenti mediante la presenza di un database integrato costituito da distinta base, ordini materiali e ordini lavoro, bolle (ddt) e fatture di acquisto.

## <span id="page-56-0"></span>**3.8.6 MRP**

L'implementazione dell'Enterprise Resource Planning ha modificato il ruolo svolto dall'ufficio acquisti che si occupava di stimare quanta merce ordinare.

Dopo l'implementazione è il sistema che monitora il riordino in automatico del materiale necessario al funzionamento del processo produttivo. Inoltre prima dell'implementazione del sistema ERP, la Santoni s.r.l. non aveva un controllo sistematico delle giacenze in magazzino e questo è sicuramente uno dei maggiori benefici apportati dal sistema. Il sistema fornisce informazioni riguardanti:

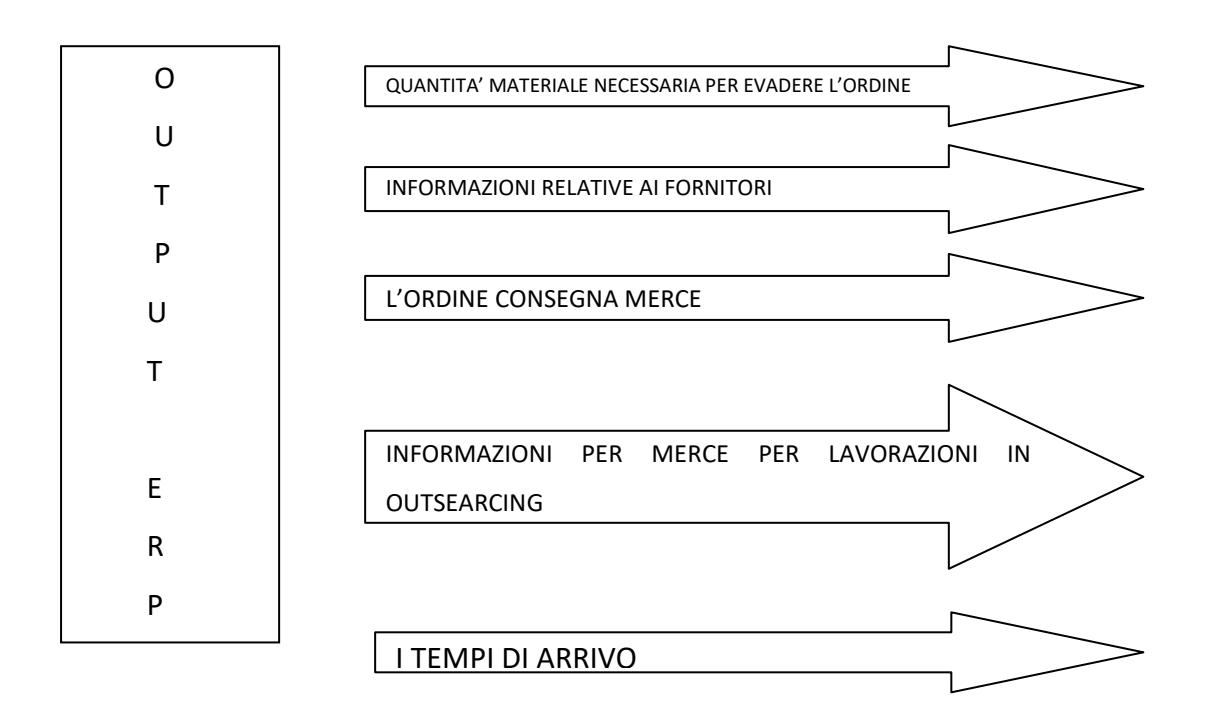

- la quantità di materiale necessaria per evadere l'ordine, suddiviso tra materiale da ordinare esternamente o da prelevare a magazzino,
- le informazioni relative ai fornitori,
- l'ordine con cui la merce deve essere consegnata
- le informazioni sulla merce diretta alle ditte di lavorazioni in outsearcing per effettuare le lavorazioni,
- i tempi di arrivo previsti.

Tale pianificazione evita errori o consegne in ritardo, problematiche che potrebbero recare danni di immagine all'azienda. Il sistema ERP permette, una volta inserita la distinta base e il ciclo produttivo di ogni commessa, di organizzare la capacità produttiva. La fase relativa alla produzione non è stata ancora definita con chiarezza, poiché l'adeguamento al reparto produzione necessita di tempi più lunghi. Nell'implementazione si è cercato di rispettare le esigenze del personale dei reparti e di semplificare al massimo le procedure. Rendere chiaro il funzionamento del software e raggiungere il perfezionamento del gestionale richiedono tempo e sistematicità degli interventi.

### <span id="page-58-0"></span>**CONCLUSIONI**

A conclusione del percorso è possibile affermare che l'implementazione dell'Enterprise Resource Planning nell'azienda Santoni s.r.l. ha evidenziato, seppur in fase di avviamento, i vantaggi auspicati.

La decisione di cambiare il gestionale e di implementarne uno nuovo ha confermato la scelta della azienda di avviare quei processi che porteranno verso una gestione più moderna e digitalizzata al fine di ottenere maggior competitività sul mercato. L'introduzione di un database integrato ha comportato una prima riduzione di documentazione cartacea circolante che soddisfa anche una visione green ed ecocompatibile.

L'introduzione del sistema ERP ha permesso da subito la possibilità di accesso diretto alle informazioni di ogni reparto con l'ottimizzazione di tempi e risorse.

Come detto, l'implementazione del sistema nel reparto produttivo non è stata ancora avviata e, dunque, per continuare con successo è necessario definire bene i ruoli del personale che, in futuro, andrà ad utilizzare il sistema.

I risultati attesi dall'implementazione si avranno al termine della modellizzazione del sistema che si perfezionerà nel tempo.

L'utilizzo dell'ERP ha permesso l'introduzione della distinta base che ha contribuito alla risoluzione di problematiche organizzative e alla semplificazione di una serie di procedure a volte dispendiose in termini di tempo.

Un ulteriore beneficio è stato riscontrato dall'ufficio acquisti e vendite. Precedentemente gli acquisti venivano eseguiti per telefono, ciò non permetteva la tracciabilità degli ordini.

Il percorso per la digitalizzazione attraverso una corretta implementazione e la diffusione in azienda della nuova visione gestionale è in corso, ma i benefici riscontrati con l'utilizzo del software ERP e CRM sono incoraggianti, un momento particolarmente delicato dell'intero progetto sarà il coordinamento di tutti i reparti produttivi.

La digitalizzazione delle aziende cambia il modo di produrre, di scambiare e di comunicare. Ritardare questo passaggio significa limitare o non sfruttare a pieno le offerte delle nuove tecnologie. Non si tratta, dunque, solo di perseguire innovazione tecnologica, ma anche di offrire una vasta gamma di servizi ai clienti e ai fornitori.

In conclusione il software opensource ha democratizzato il gap che distingueva la grande dalla piccola-media impresa, in quanto gli strumenti operativi, che consentono di migliorare le performance, non sono più solo ad uso esclusivo delle grandi imprese.

Prima di concludere è necessario prendere in considerazione il concetto di Industria 4.0 che definita la "Quarta rivoluzione industriale".

L'industria sarà sempre più *smart* (intelligente) grazie alle tecnologie abilitanti. Queste tecnologie identificate secondo uno studio della Boston Consulting<sup>25</sup> sono:

- Advanced Manufactoring Solution *Robot collaborativi interconnessi e rapidamente programmabili*
- Additive manufacturing *Stampanti in 3D connesse a software di sviluppo digitali*
- Augmented Reality *- Realtà aumentata a supporto dei processi produttivi*
- Simulation *- Simulazione tra macchine interconnesse per ottimizzare i processi*
- Horizontal/ Vertical Integration *- Integrazione informazioni lungo la catena del valore dal fornitore al consumatore*
- Industrial Internet *- Comunicazione multidirezionale tra processi produttivi e prodotti*
- Cloud *- Gestione di elevate quantità di dati su sistemi aperti*
- Cybersecurity *- Sicurezza durante le operazioni in rete e su sistemi aperti*
- Big Data and Analytics *- Analisi di un' ampia base dati per ottimizzare prodotti e processi produttivi*

L'adozione di una più di queste tecnologie può rappresentare un vantaggio competitivo enorme per l'azienda che le adotterà, perché consentirà maggiore flessibilità in produzione in quanto sarà possibile gestire commesse anche per con piccoli lotti; ma anche maggior produttività con tempi di set-up e fermo macchina ridotti, perché governati e monitorati da sistemi intelligenti e predittivi, prototipazioni più rapide che consentono di presentare campionature sia fisiche che virtuali in brevissimo tempo, analisi sempre più raffinate grazie ai Big Data e maggior sicurezza.

Tutto questo avrà inevitabilmente ripercussioni anche sul piano socio economico, perché le macchine sostituiranno l'uomo in molti dei lavori tradizionali, ma di contro verranno fuori nuove figure che governeranno le tecnologie.

 $\overline{a}$ 

<sup>25</sup> Studio Boston Consulting: https://www.bcg.com/it-it/capabilities/operations/embracing-industry-4.0 rediscovering-growth.aspx

## <span id="page-60-0"></span>**BIBLIOGRAFIA E SITOGRAFIA:**

Quagli A., Dameri P.R., Inghirami I.E., *I sistemi informativi gestionali*, Milano, FrancoAngeli, 2005

Zanotti L., *ERP come sceglierlo e cosa considerare in una guida in pillole,* Network Digital360 Motta G., *Paradigma ERP e trasformazione dell'impresa,* 2002

Manca F., *Il controllo di gestione nelle imprese alberghiere – principi,metodi e tecniche applicative,* Ipsoa , 2013

Galdini G., *La ricchezza degli oggetti: le applicazioni per la produzione- come un'idea diventa un prodotto.,* FrancoAngeli, 2018

De Luca A., *Innovazione,Digitalizzazione, Internazionalizzazione delle PMI Italiane, yuocanprint,* 2017

Wight O., *MRP II: Pianificzione delle risorse di produzione,* FrancoAngeli, 1989(traduzione in italiano)

Giordano F., De Masi M., Schiraldi M.M., *Valutare l'investimento in sistemi ERP,2008*

Bazzerla M. ,*L'implementazione di un sistema ERP in azienda,*2017

Milanato D.,*Demand Planning- processi,metodologie e modelli matematici per la gestione della domanda commerciale*, Spinger, 2008

https://softwaresystems99.wordpress.com/2018/12/11/vantaggi-e-svantaggi-nelladozionedi-sistemi-erp/

https://www.extrasys.it/it/cube/digitalizzazione-aziendale

https://blog.mtfbs.com/blog/10-punti-di-forza-di-un-sistema-erp-per-pmi

https://www.altamirasoftware.com/prodotti/enumoda/

http://www.santonisrl.com/frontend/www/

https://crmfacile.it/crm-significato-crm-cose-il-customer-relationship-management/

http://www.inadvance.eu/it/notizie/203-l-importanza-della-digitalizzazione-per-le-imprese

https://www.bcg.com/it-it/capabilities/operations/embracing-industry-4.0-rediscovering-

growth.aspx